### IPv6 in a scalable and easy way

[torbjorn.eklov@interlan.se](mailto:torbjorn.eklov@interlan.se) <https://interlan.se> <https://dnssecandipv6.se> @tobbe\_interlan <https://www.linkedin.com/in/tobbe1/>

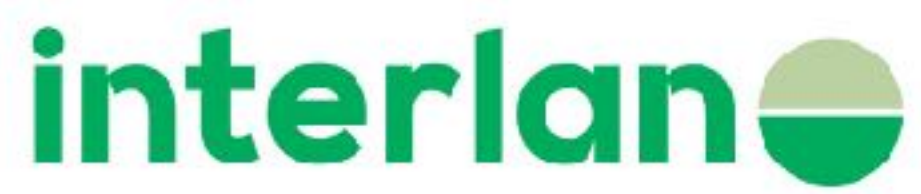

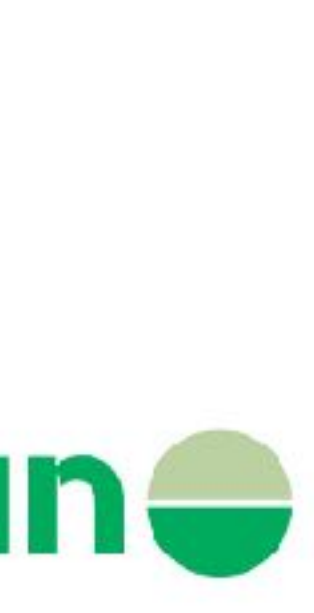

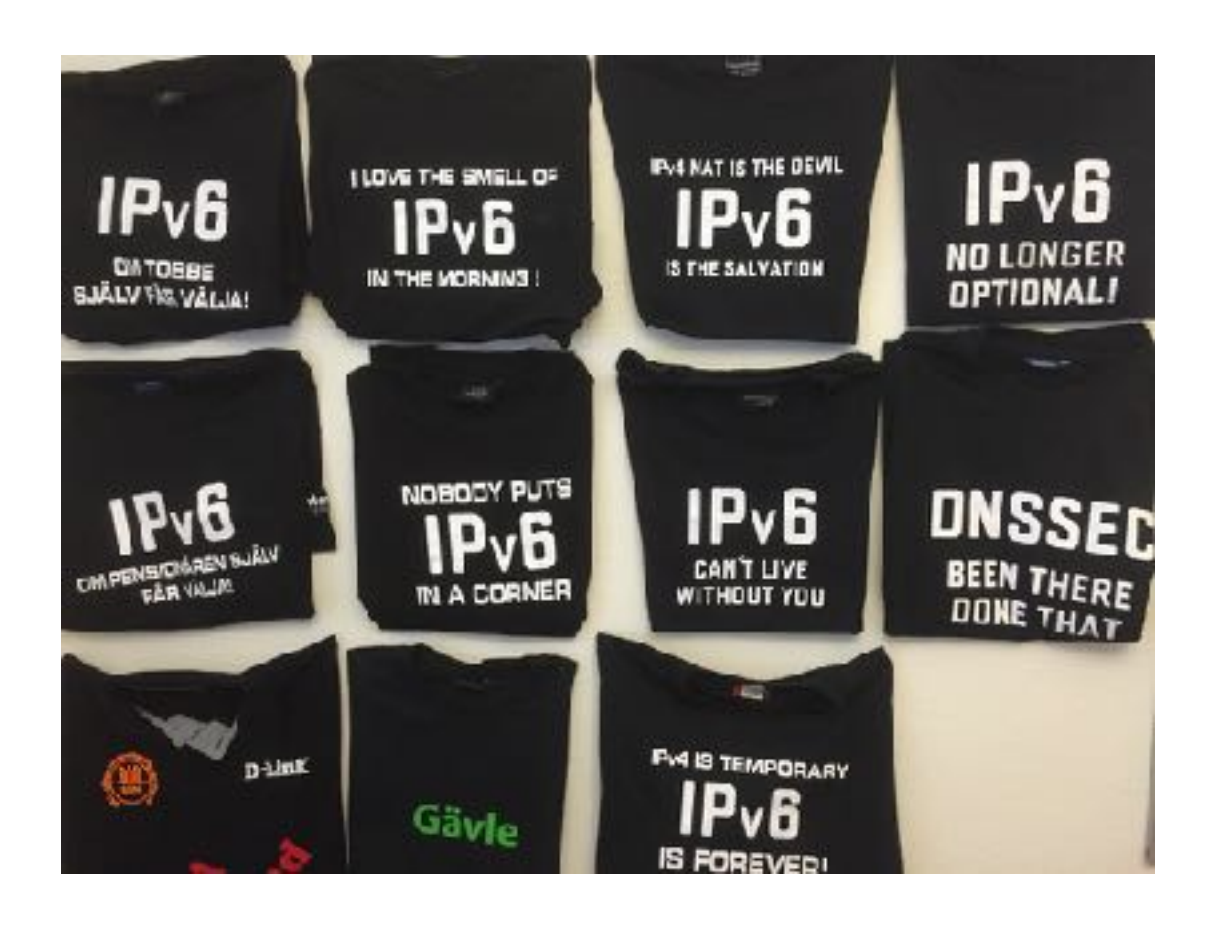

Me

- Co founder and 25% owner of Interlan
- Interlan celebrating 20 years in some weeks!
- Used IPv6 since 2000/2001
- Have much IPv6 and DNSSEC stuff at <https://dnsecandipv6.se>

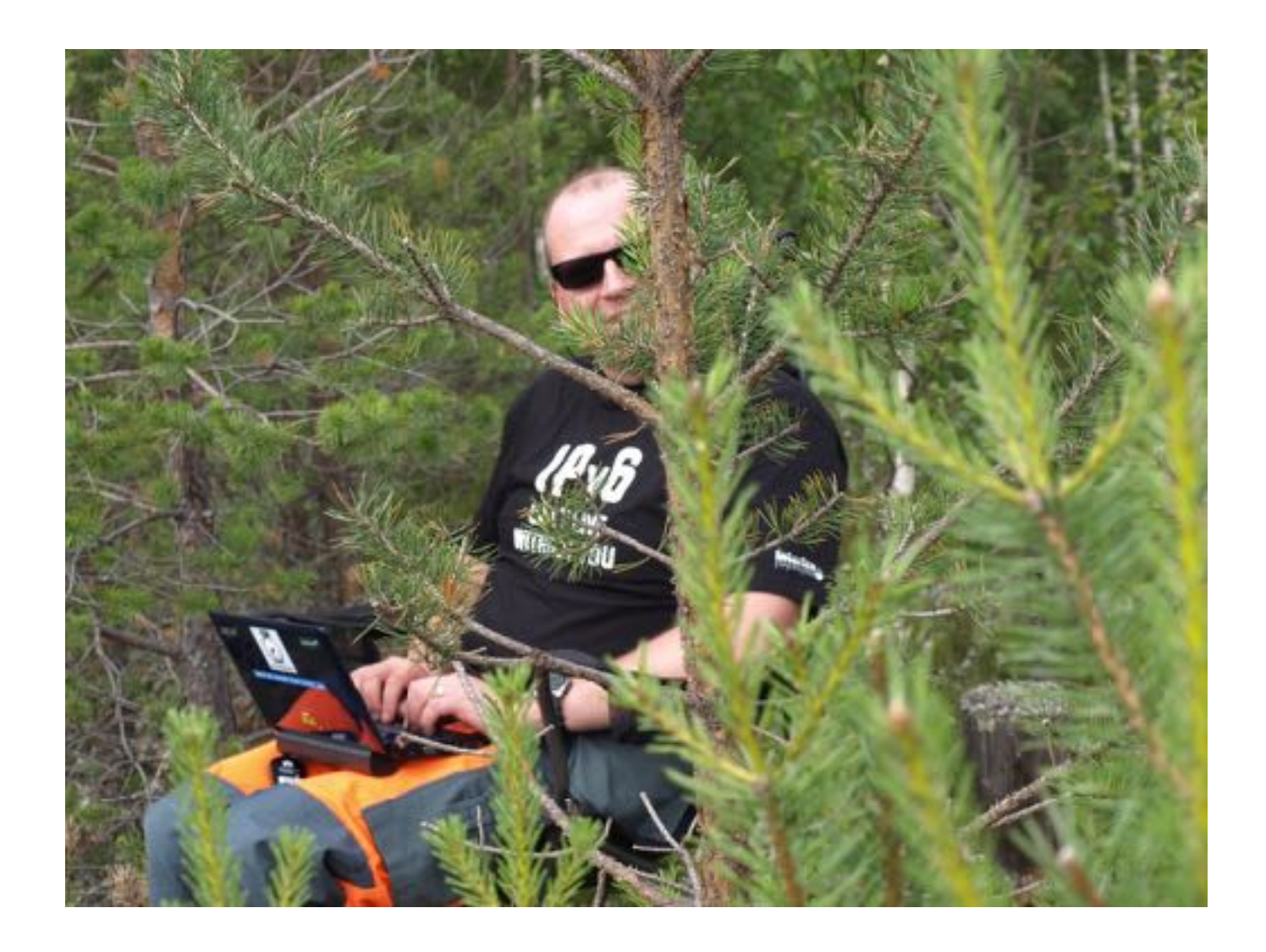

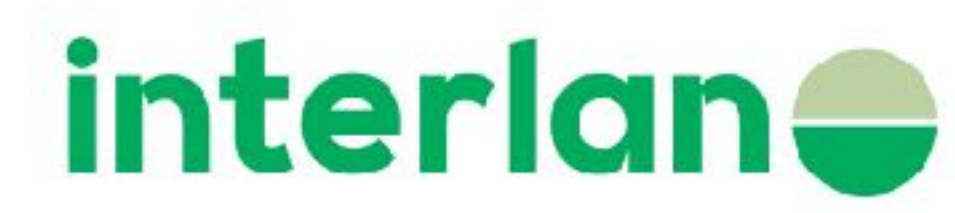

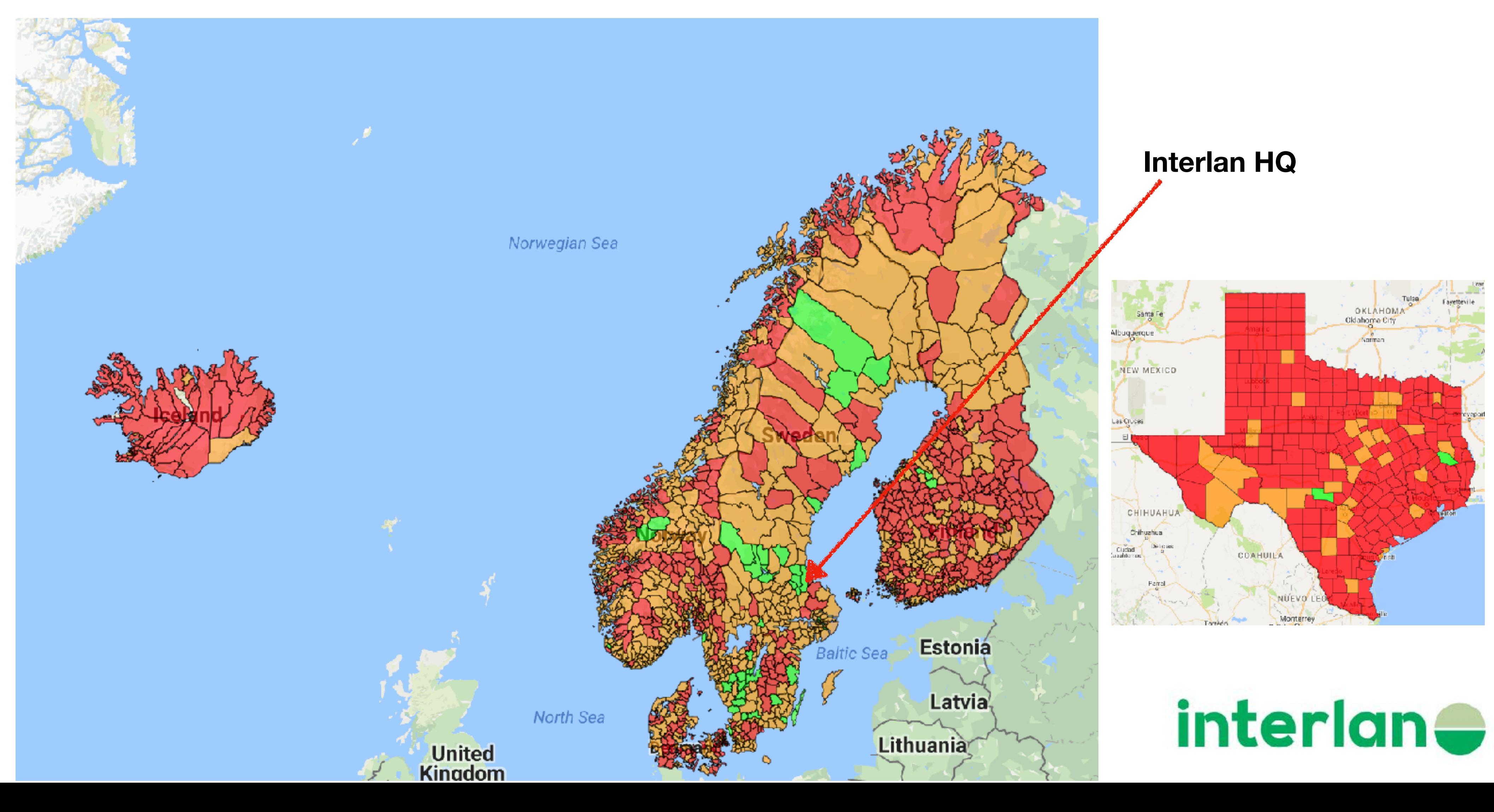

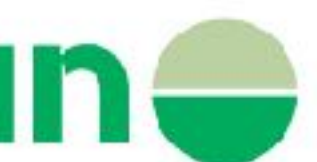

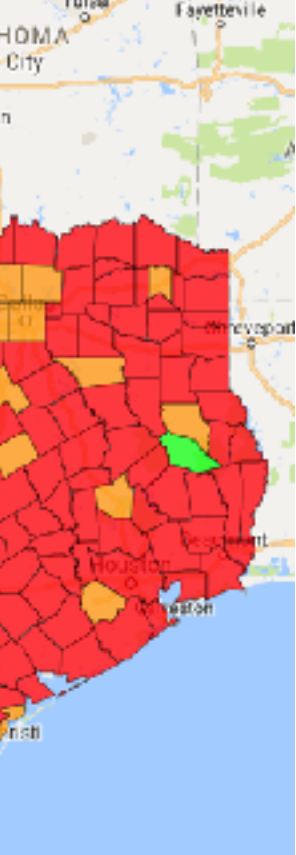

### [kommunermedipv6.se](http://kommunermedipv6.se)

### **~[municipalitieswithipv6.se](http://municipalitieswithipv6.se)**

**Green if working www DNS smtp**

# [kommunermedipv6.se](http://kommunermedipv6.se)

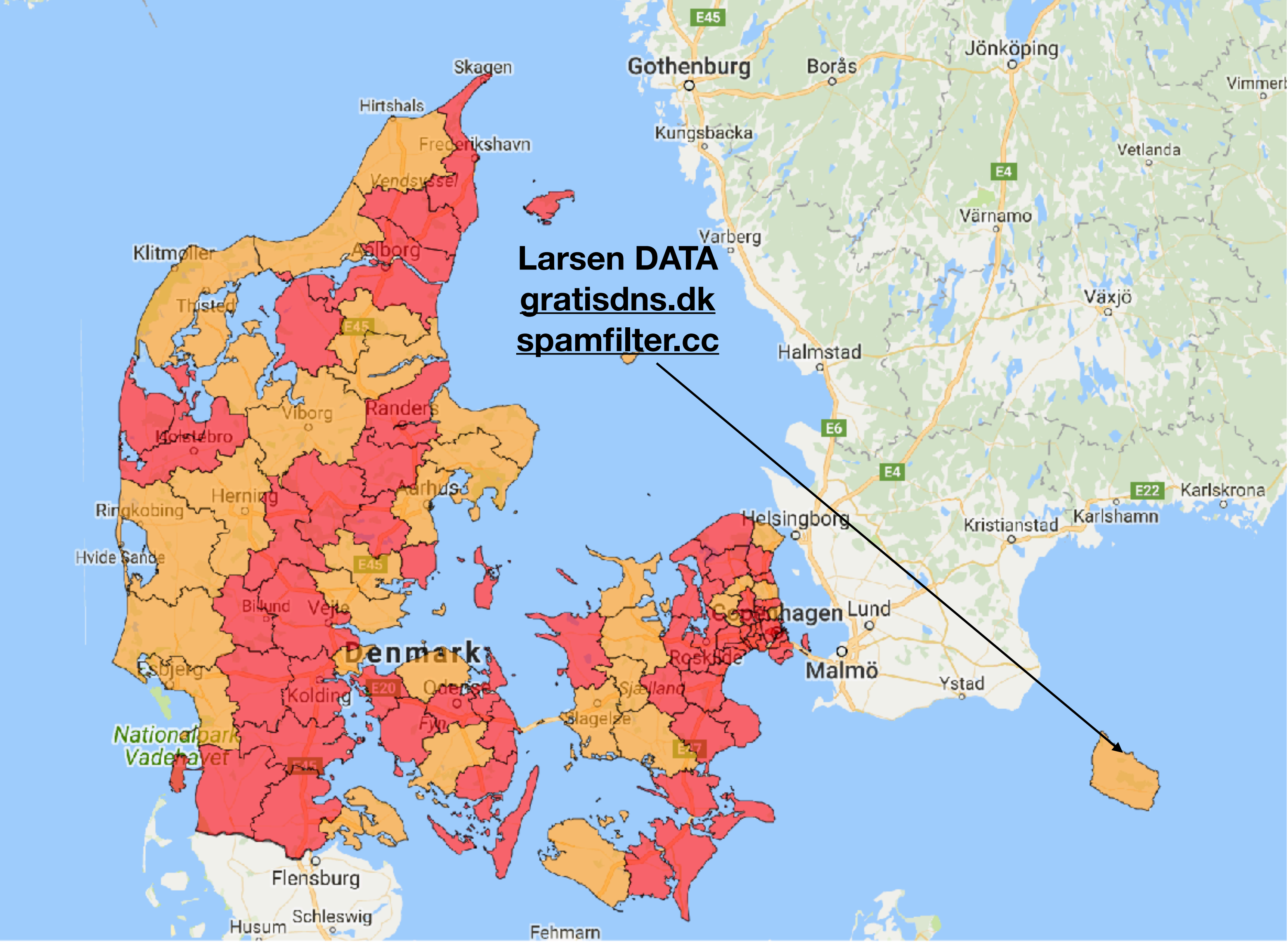

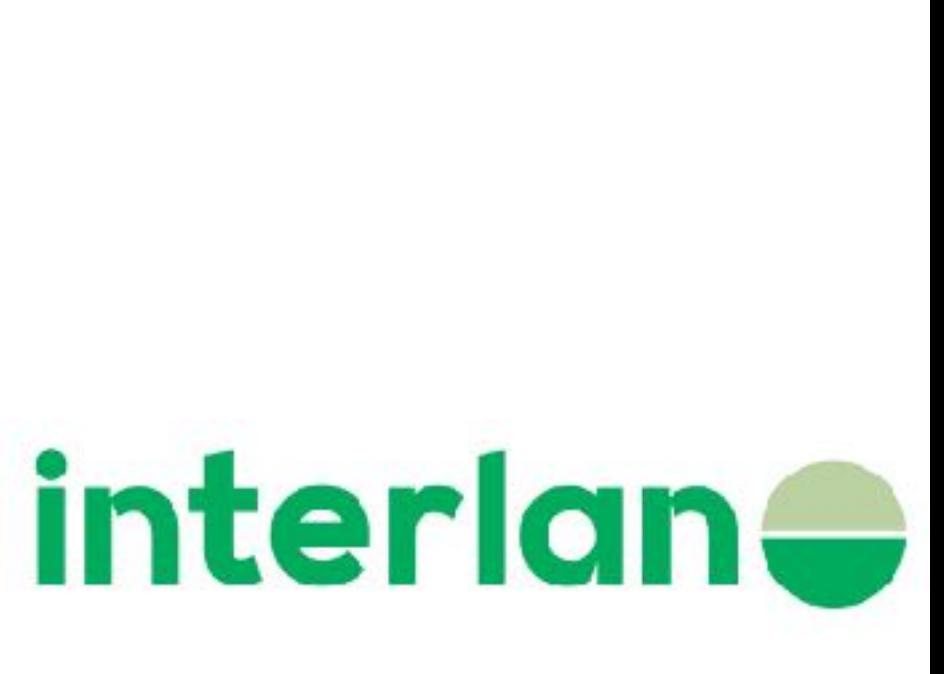

# Christmas goat and IPv6

### The Christmas Goat and IPv6 (Year 7)

Dec 14, 2016 10:12 AM PDT | Comments: 2 | Views: 6,710

### By Torbjörn Eklöv

**■ Comment** | ■ Print

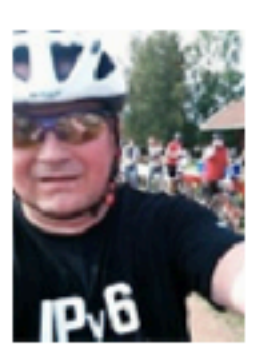

It was a great year for the goat! 2016 marked the 50th anniversary for the Christmas Goat and there was a grand opening ceremony along with music and fireworks. But only a few hours after the opening, a pyromaniac set the goat on fire.

The only track the police have is a cap below that they hope to find DNA in and a crappy picture of the pyromaniac's back.

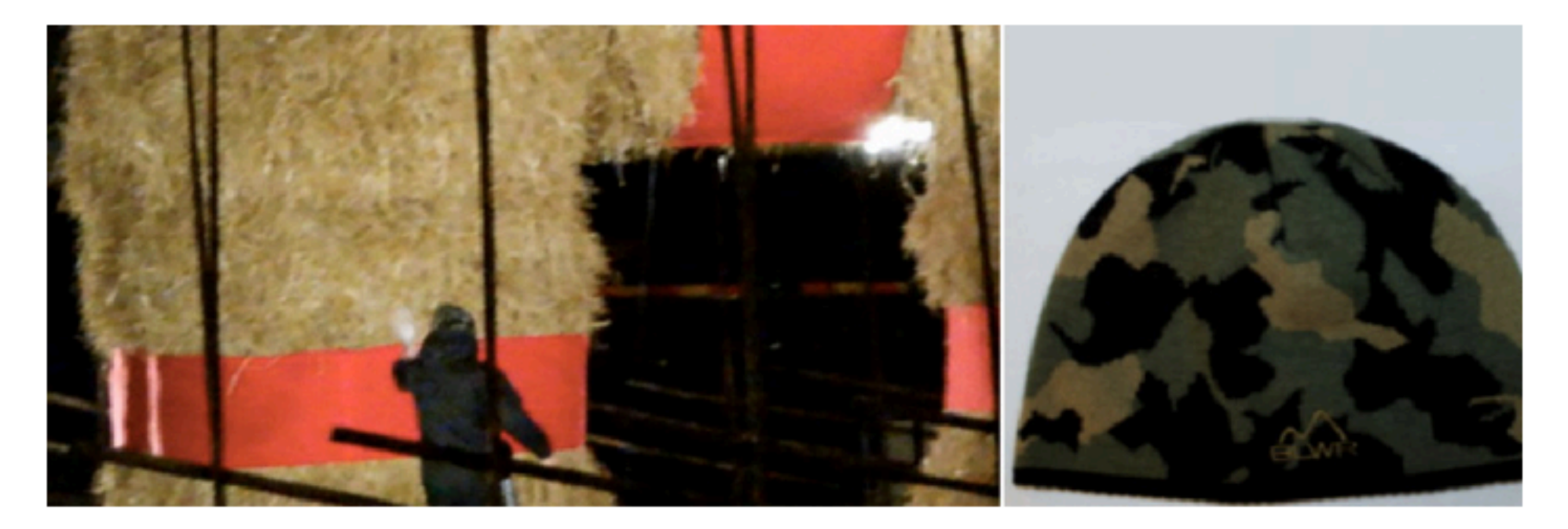

Municipality of Gavle decided not to rebuild the Goat but there have been a little brother of it nearly in the same spot for many years. They moved that goat to the original place. But after a few days a car ran into the smaller Goat and overturned it. But shame on those who give  $up - so$  today the smaller goat is in place and upright!

This year it was 27% native IPv6 unique visitors! But as usual there are very little action from Sweden.

Values from previous measurements: 2010 - 0.1% Native IPv6  $2011 - 1%$  $2012 - 1.4 %$  $2013 - 3.4 %$  $2014 - 11.1 %$  (!!)  $2015 - 14%$  $2016 - 27%$ 

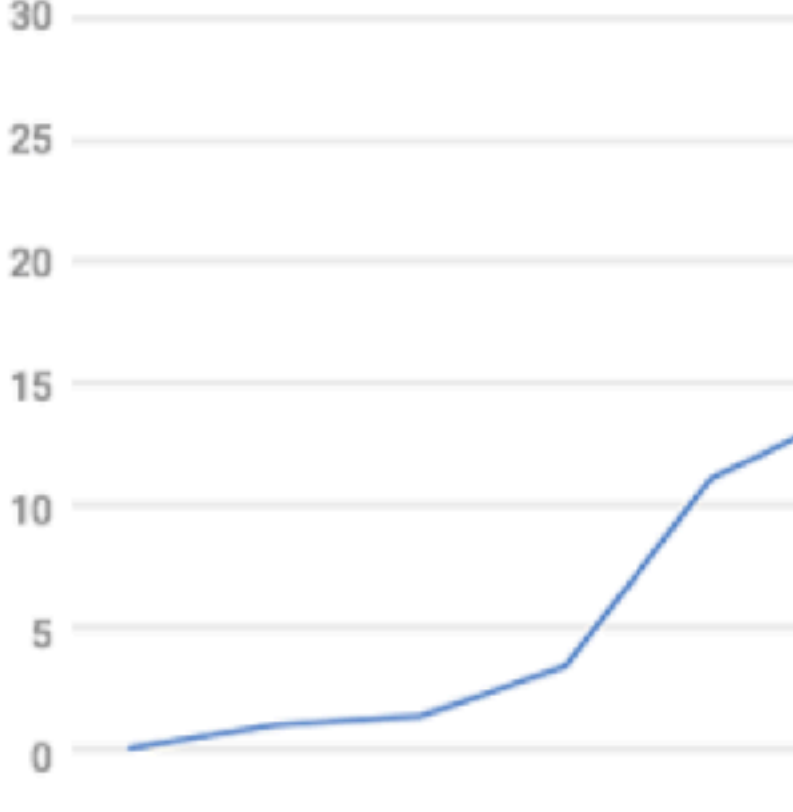

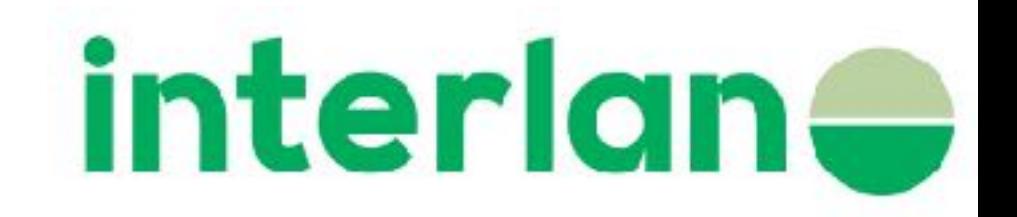

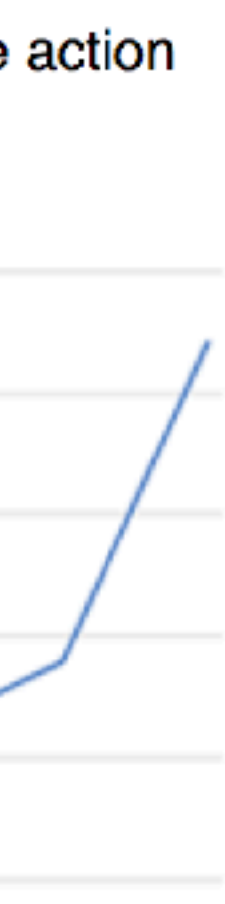

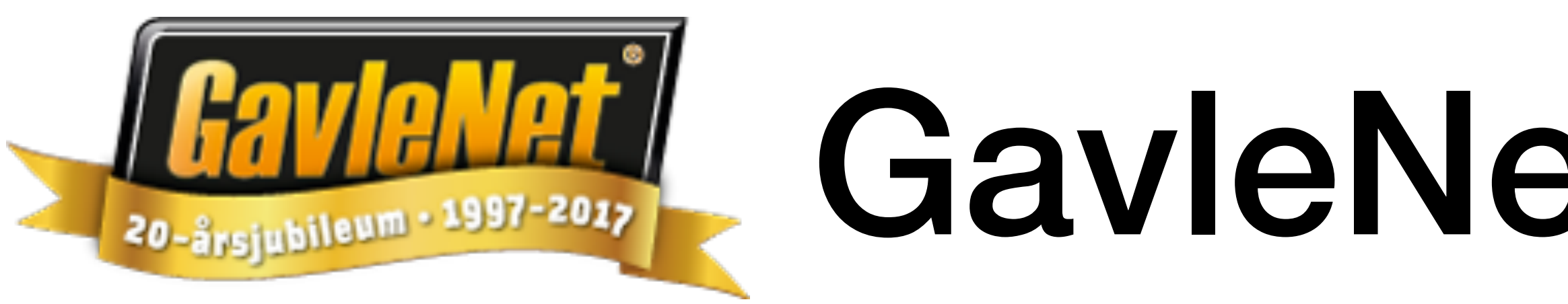

# GavleNet - AS16117

- Gävle + Ockelbo municipality ~110' inhabitants
- City network owned by the municipality's energy company
- They can't be outside these two municipalities
- Many small villages and long distances
- ~20' customers in a few years
- GavleNet also celebrates 20 years!

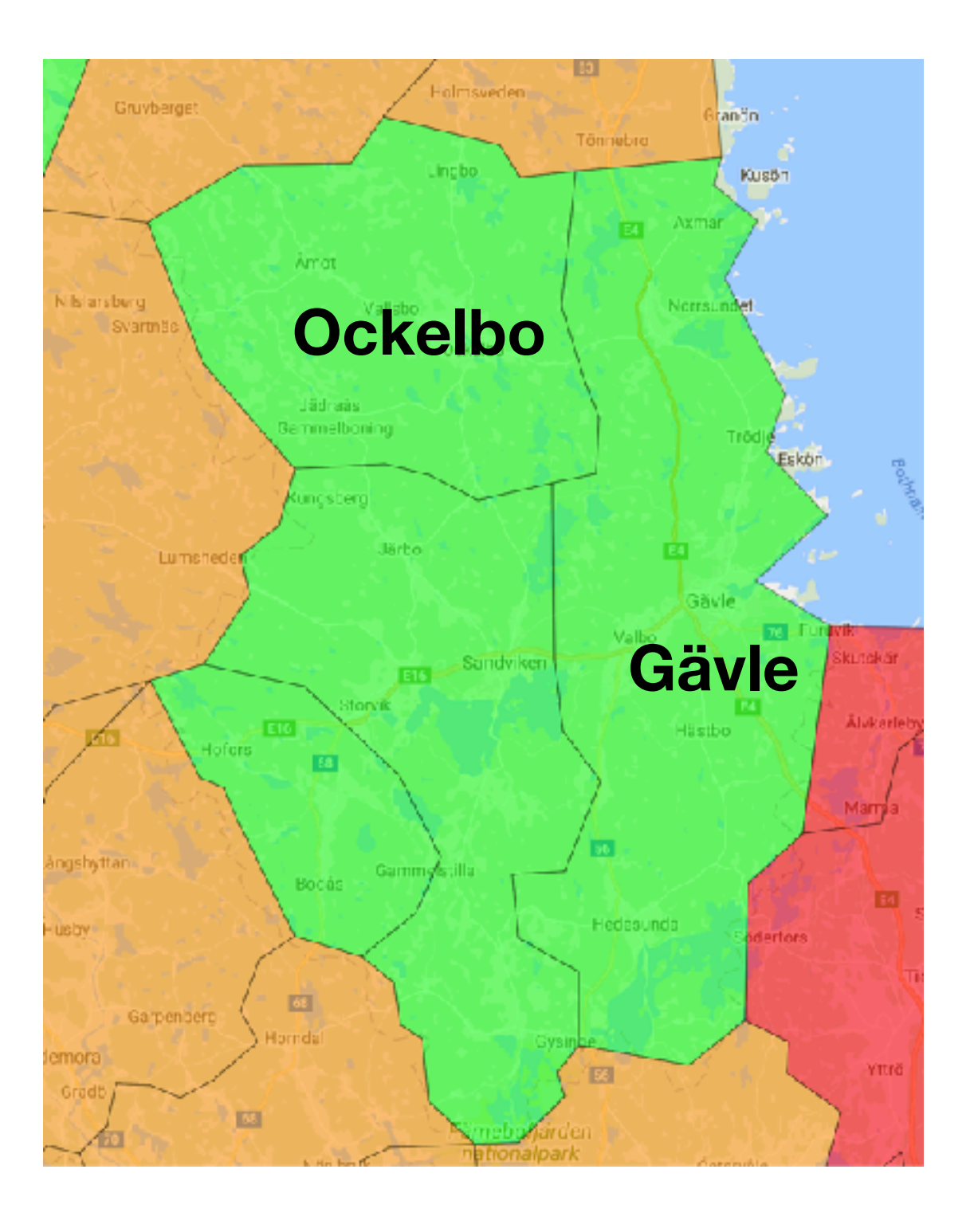

interlan<del>e</del>

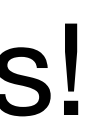

### Gävle kommun

### **~100 km**

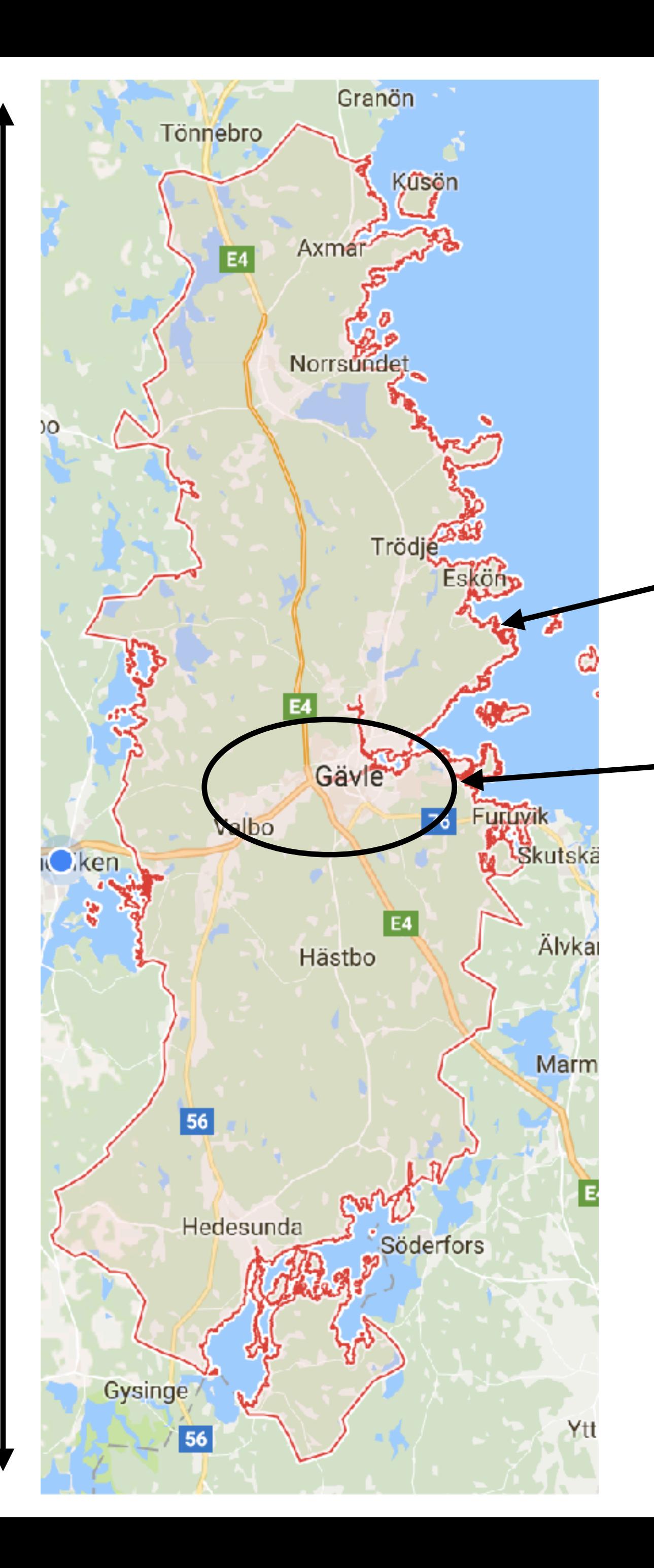

**Our POC Harkskär - 200 customers**

**~80% lives here**

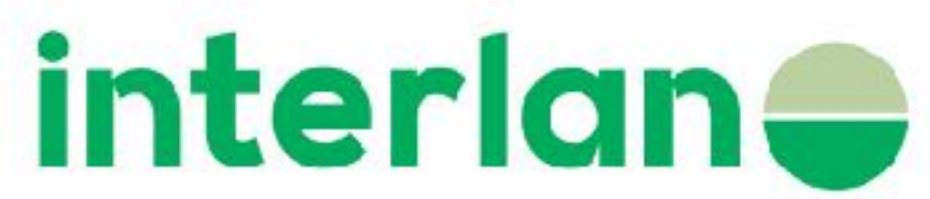

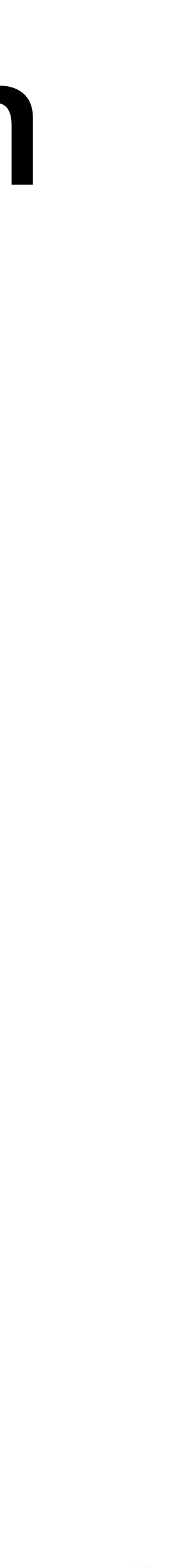

### GavleNet FTTH

Max 400 FTTH / 4500

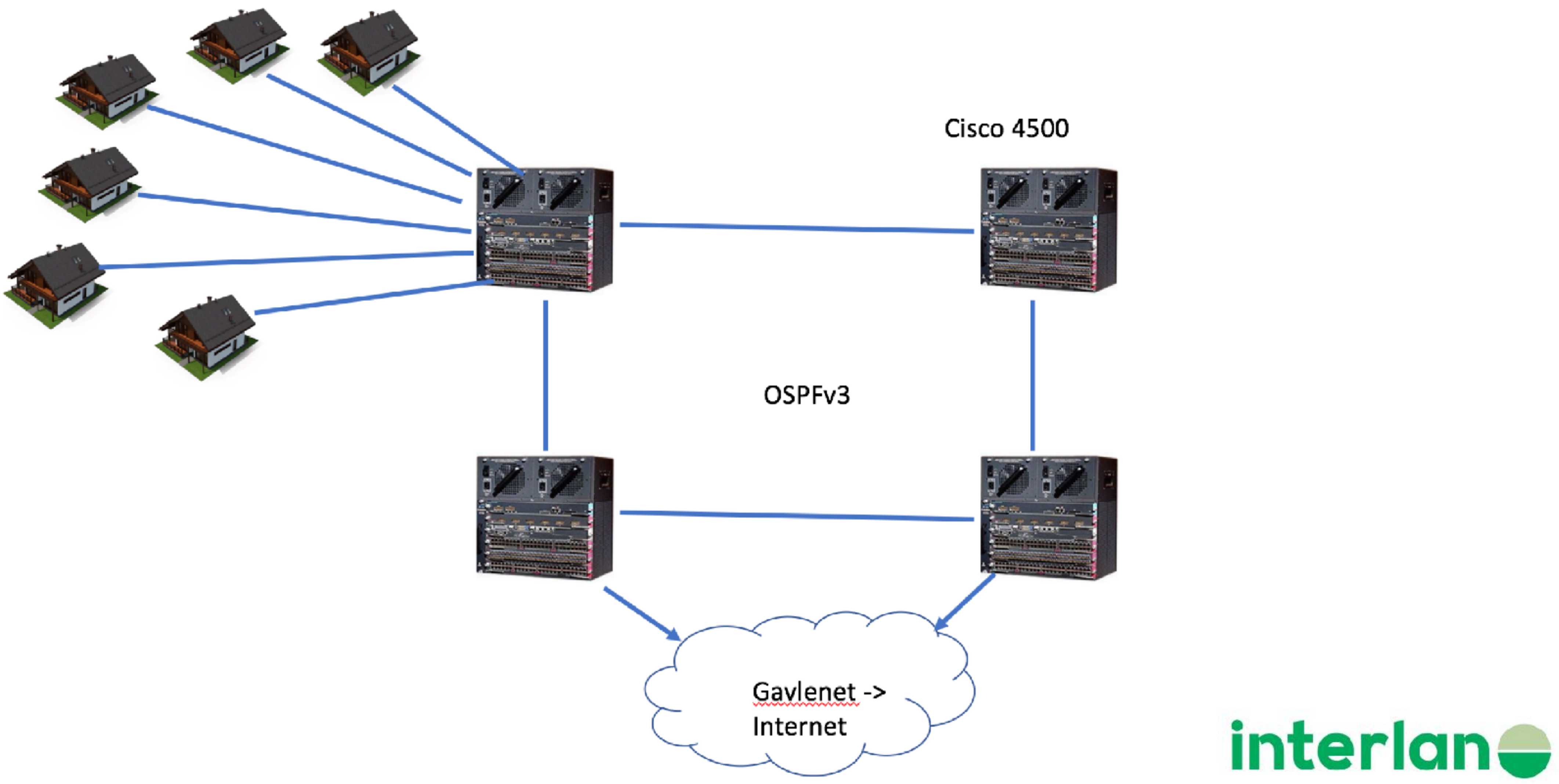

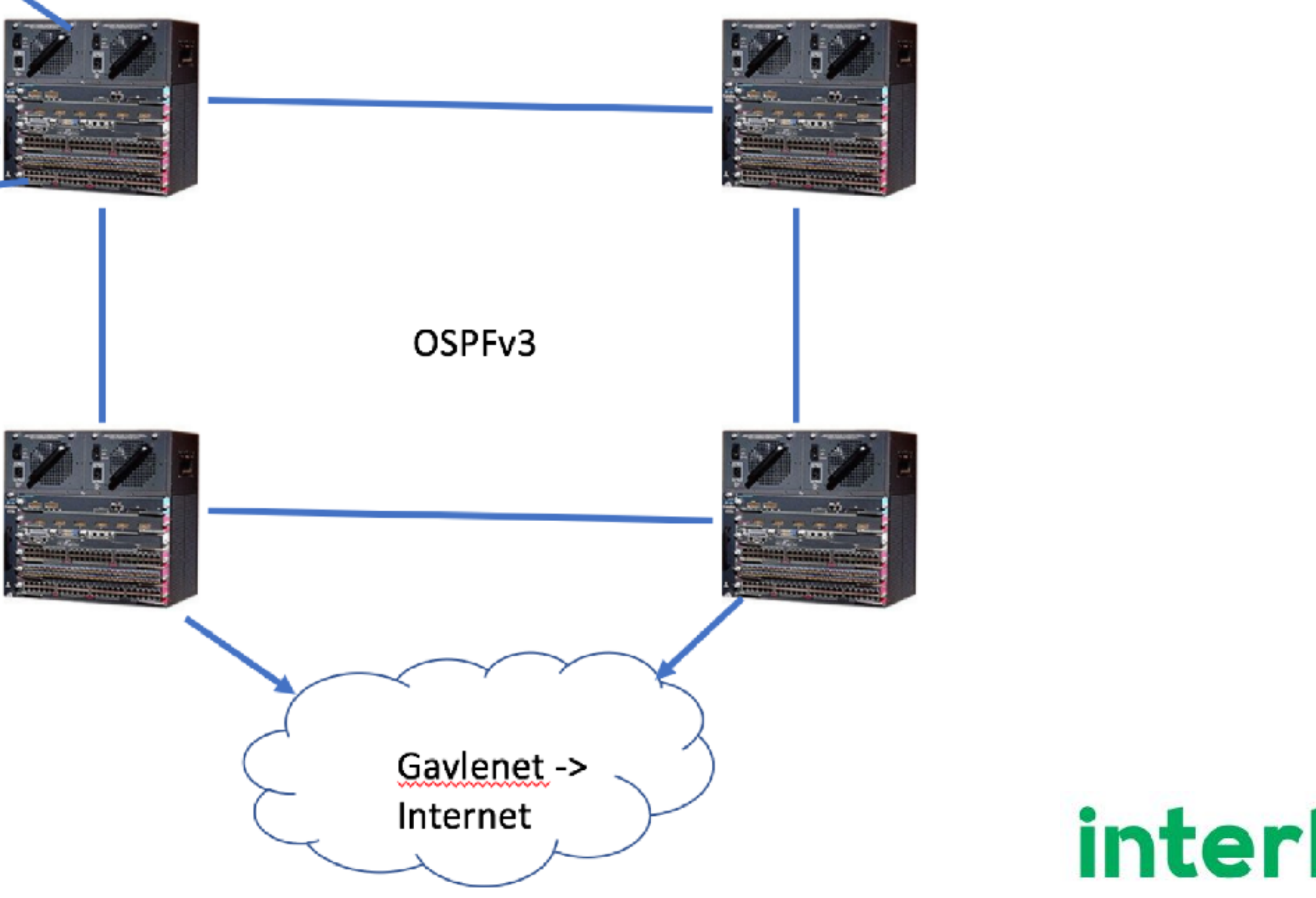

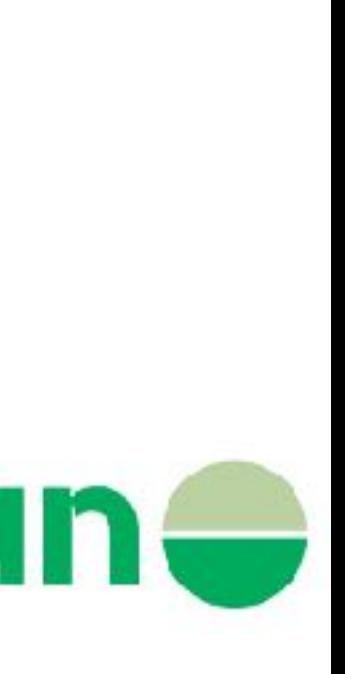

### Cisco 4500

- 400 FTTH / switch but we want to be able to easy scale up
- Maybe a BNG and MPLS in the future?

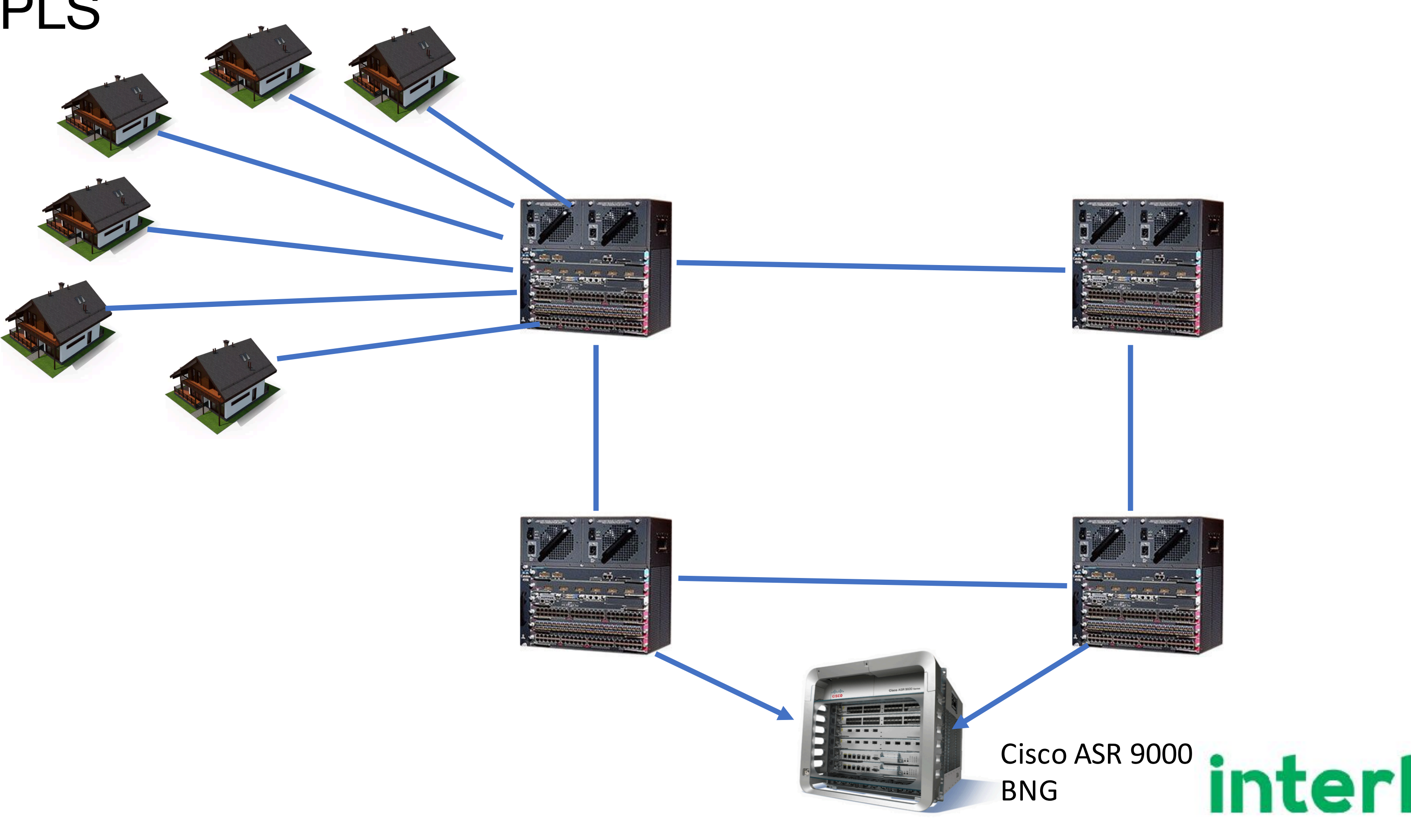

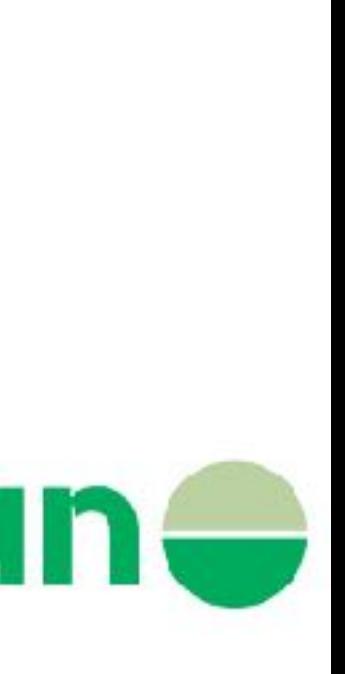

# GavleNet

GavleNet was allocated 2001:b48::/29 by RIPE NCC way back in early 2003. This allocation gives them up to 2<sup>35</sup> -- that's over 34 billion -- /64 networks to assign. They divide their space as described in this table:

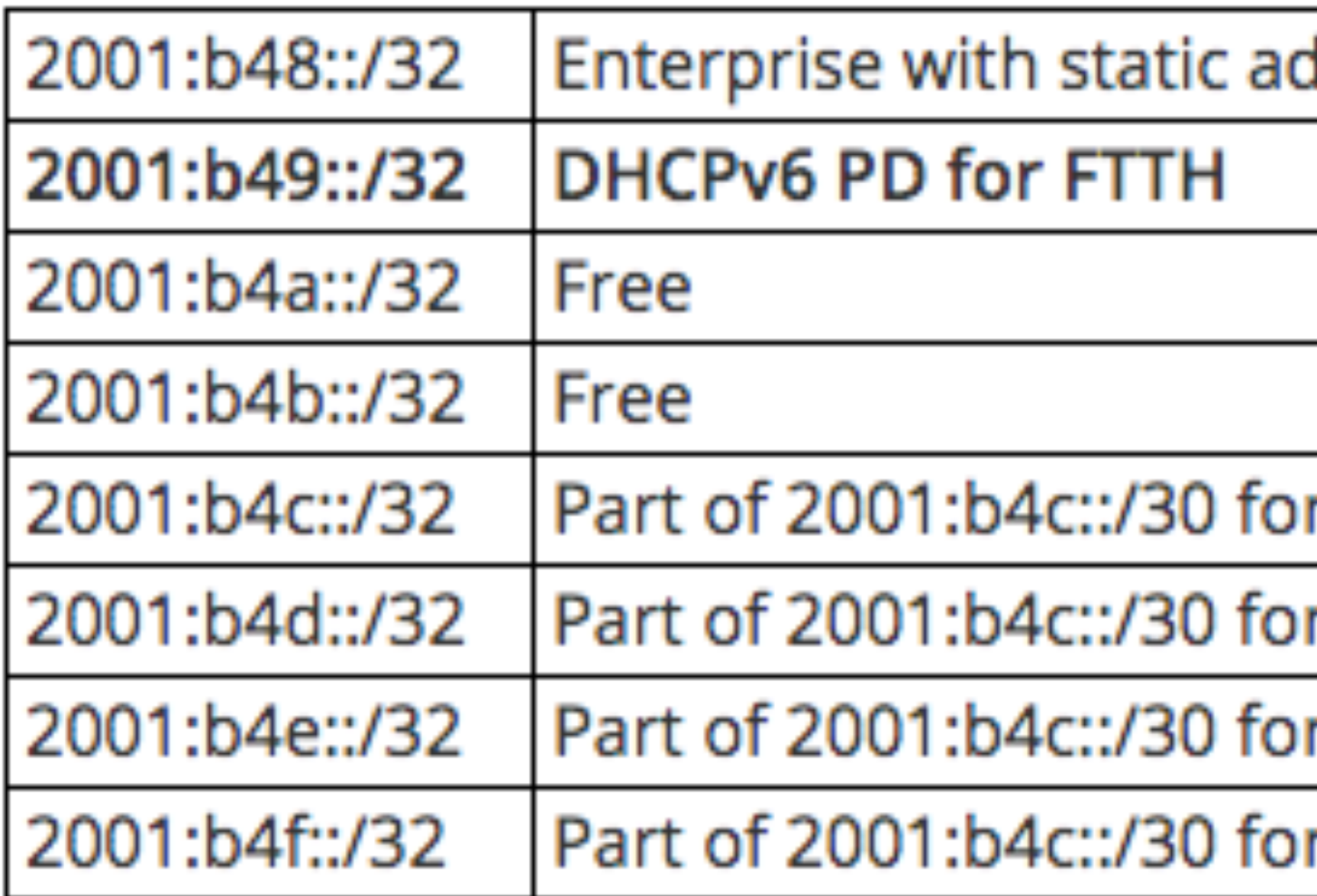

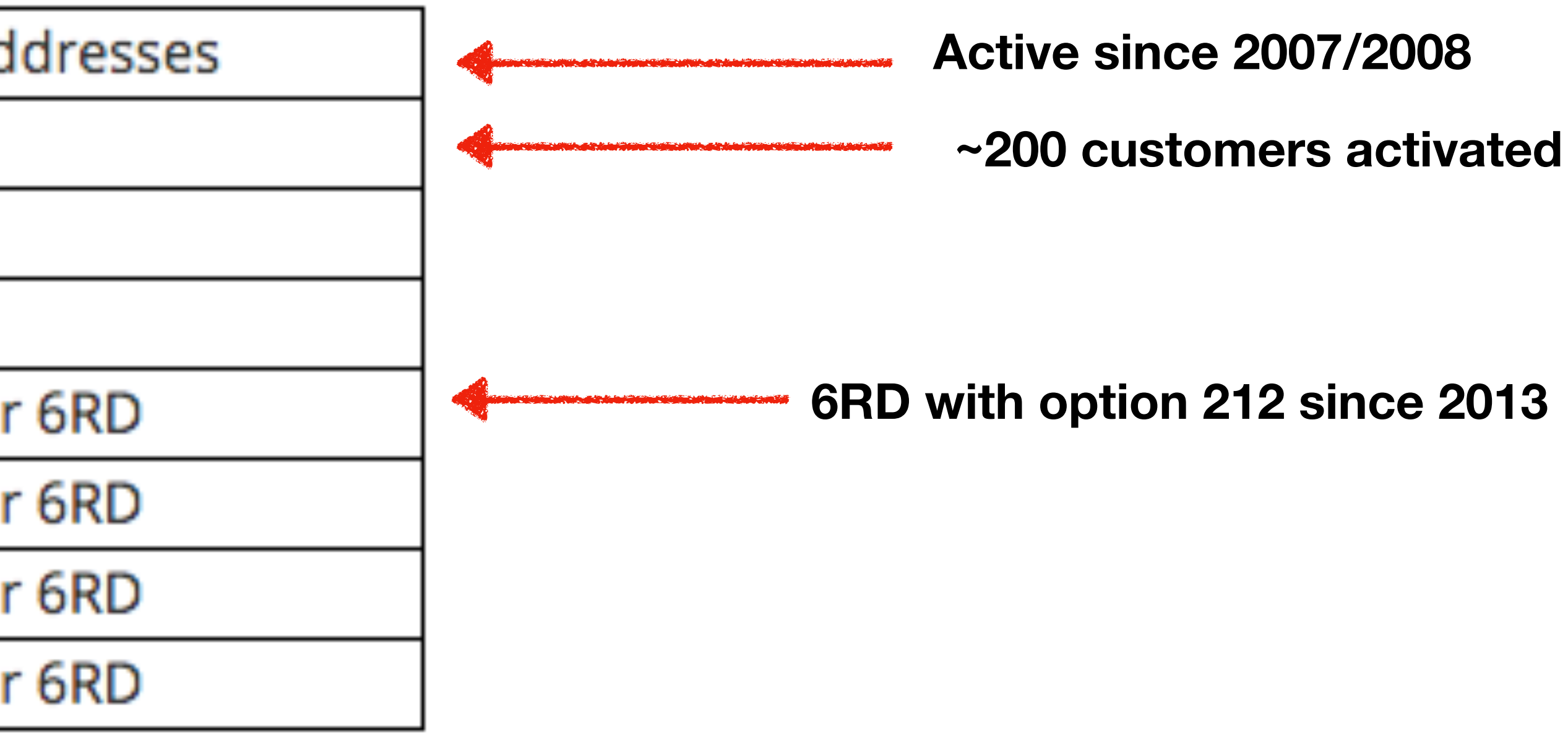

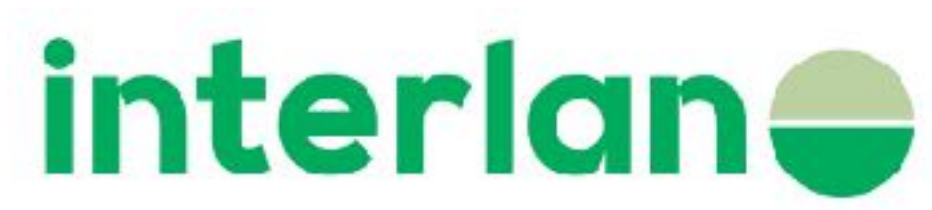

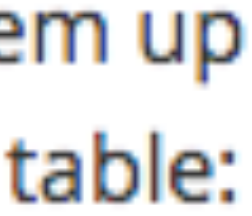

# /16 - /32 - /48

- 2001::/16
- 2001:0b49::/32
- 2001:0b49:0000::/48
- Remember that it's often easier to skip :: and use :0000:0000: in documentation and like now.

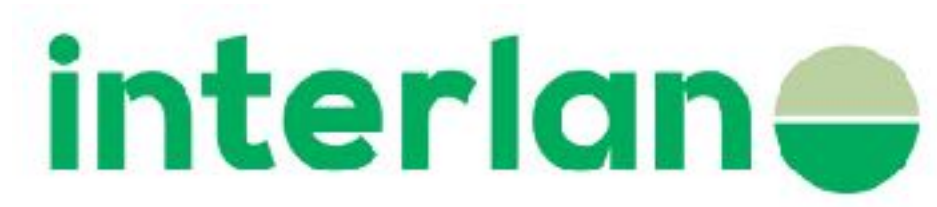

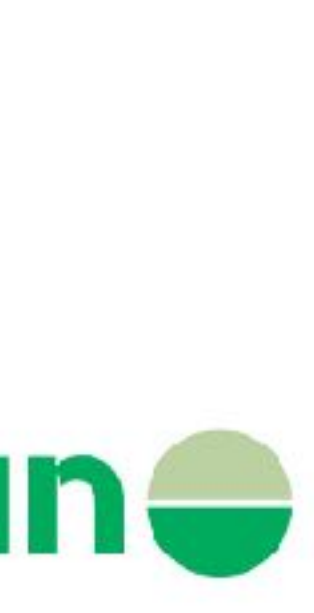

### Address plan - /32

- 2001:b49:0000::/32 = > 65536 /48's
- /48 => 65536 /64 per subscriber 2001:b49:0000:**0000**:
- 256 is enough so lets use /56 instead 2001:b49:0000:00**00**:

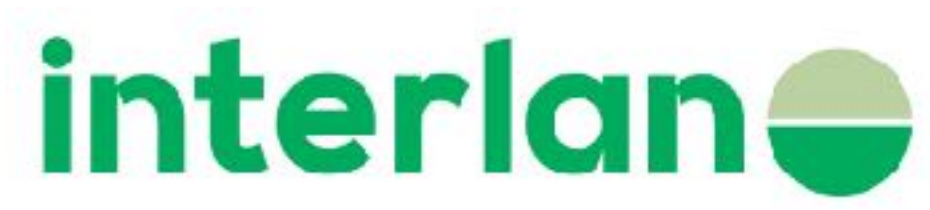

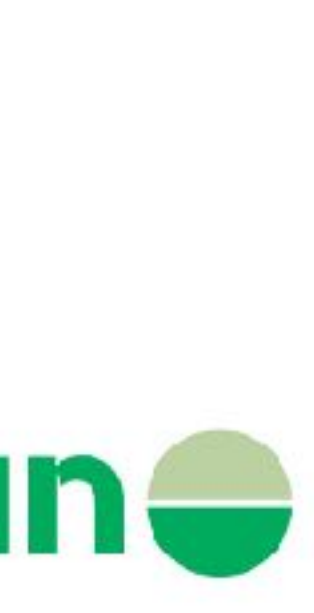

### Adress plan - /44

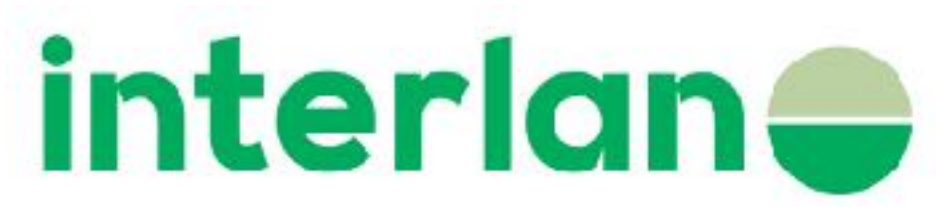

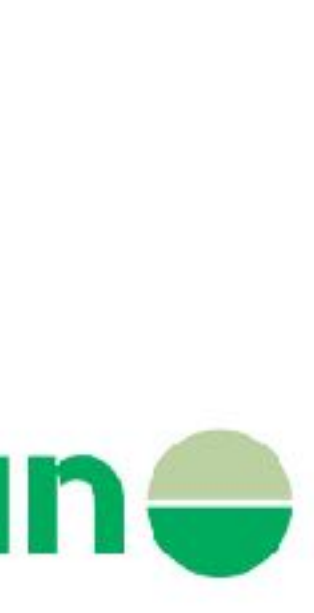

- Always use prefix even divisible with 4
- /64, /56 , /44 etc
- You don't want split a number 2001:b49:4567:8000/50
- We chose to allocate a /44 per Cisco 4500 =>
- $56 44 = 12$  bits  $\Rightarrow$  we can expand to 4096 /56 per switch 2001:b49:000**|0:00|**00/56
- $\bullet$  => 4096 Cisco 4500 2001:b49:**|000|**0:0000
- 2001:b49:|**000|0:00|**00/56

# Adress plan - part 2 - /44

2001:b49::/32 provides 4,096 /44s in total. That's a lot. GavleNet's FTTH network is built almost exclusively with Cisco 4500 switches. We choose to assign a /44 to each Cisco 4500 as shown in this table:

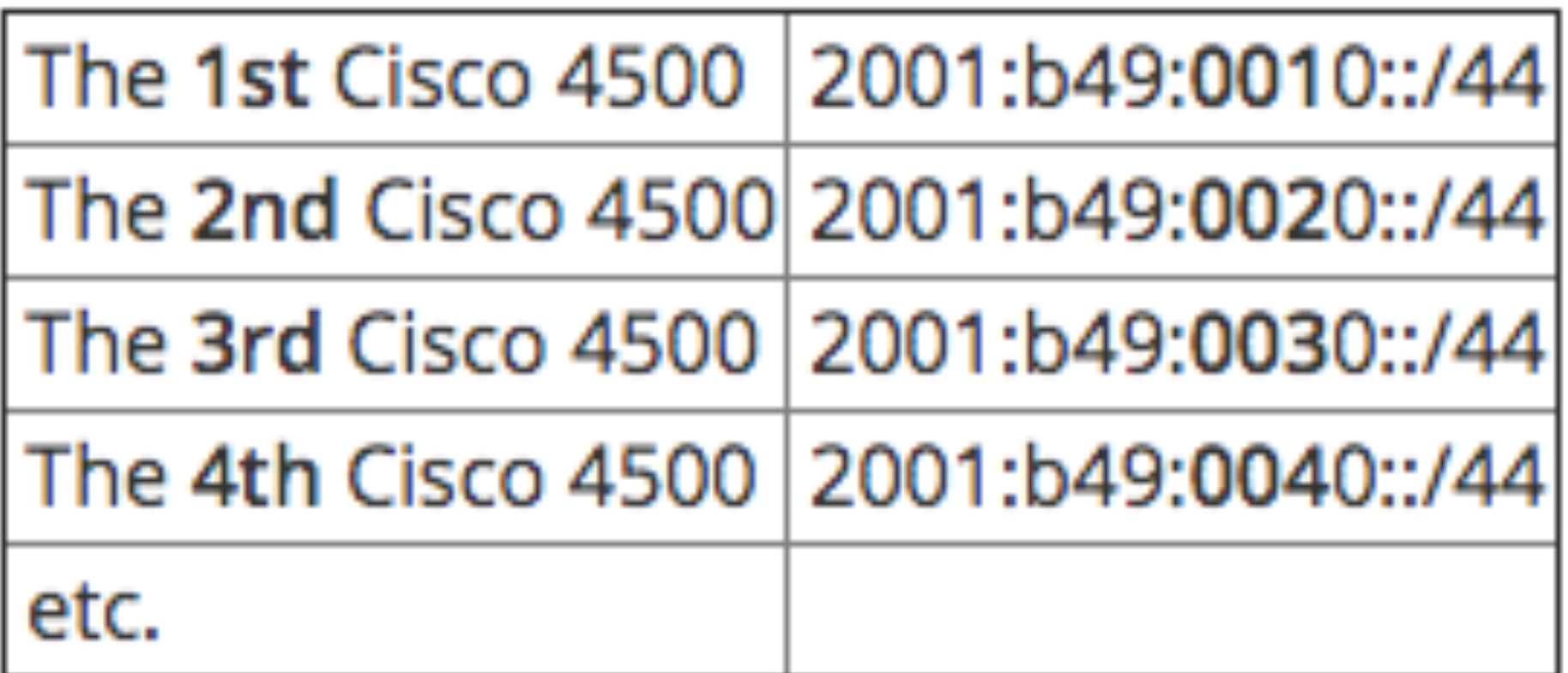

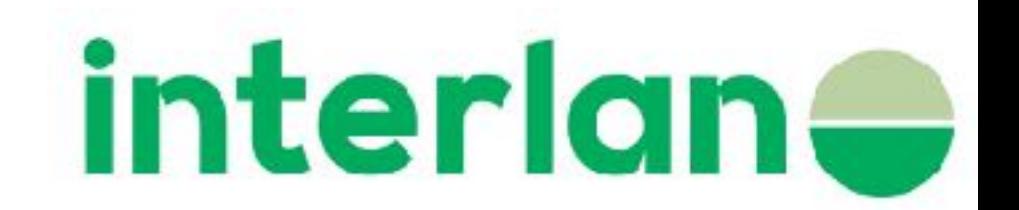

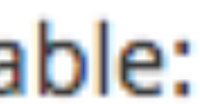

# Adress plan - part 3

- With /44 per FTTH POP we can chose other products who connects more FTTH / unit
- We can "easy" move one /44 to a BNG.
- Or take a /4? from the /32 to the BNG for more then 4096
- Or 2001:b4a::/32?
- etc

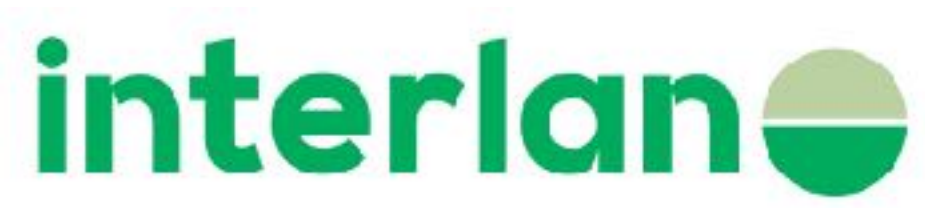

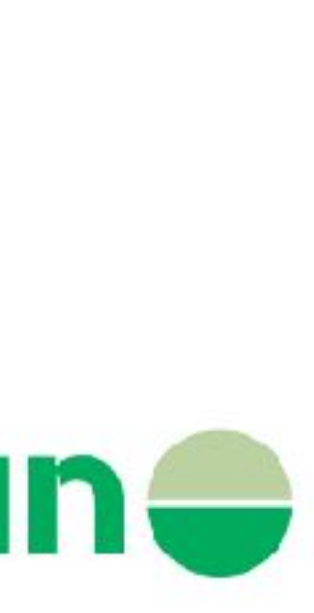

# DHCPv6 PD

• KEA 1.20 in april 2017 looks good with "*using hardware address or DUID in* 

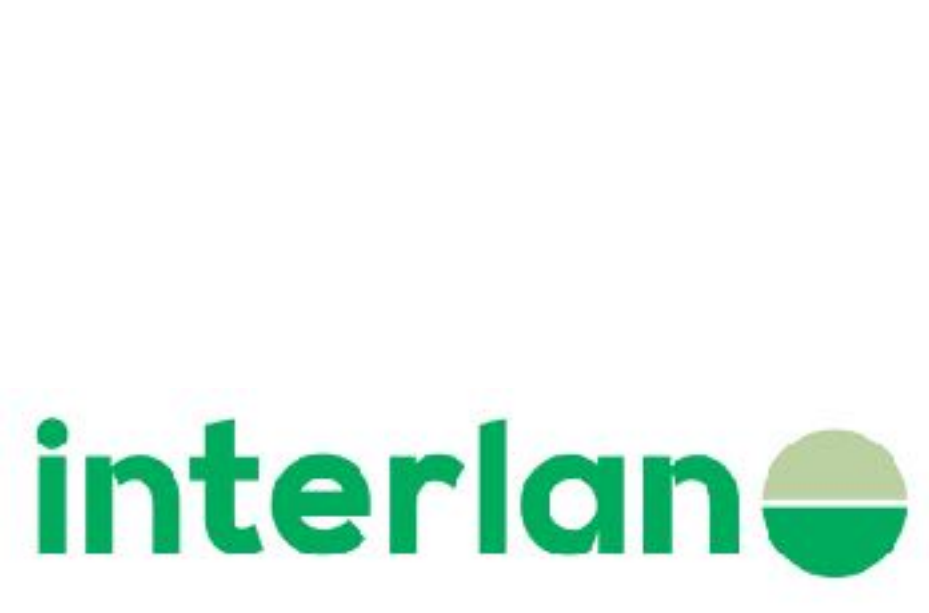

- "static" /56 per customer port through option 37 remote-id
- 
- *DHCPv6.*"
- **• apt-get install libtool autoconf g++ libssl-dev liblog4cplus-dev libboost-dev git clone<https://github.com/isc-projects/kea.git> autoreconf --install**

 **./configure --enable-logger-check --with-openssl --with-dhcp-mysql —enable-debug && make && make install Time for coffee! :)** 

• Cisco 4500 with dhcpv6 relay inserts remote-id default

• Tried ISC's normal dhcpd.conf but we couldn't get it work with option 37

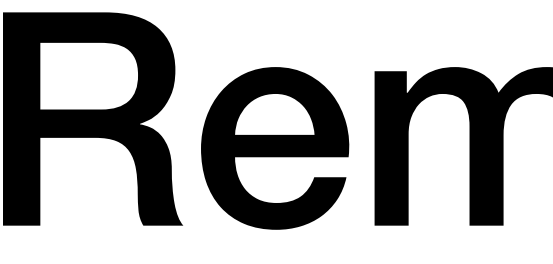

### 3. The Relay Agent Remote-ID Option

This option may be added by DHCPv6 relay agents that terminate switched or permanent circuits and have mechanisms to identify the remote host end of the circuit.

The format of the DHCPv6 Relay Agent Remote-ID option is shown below:

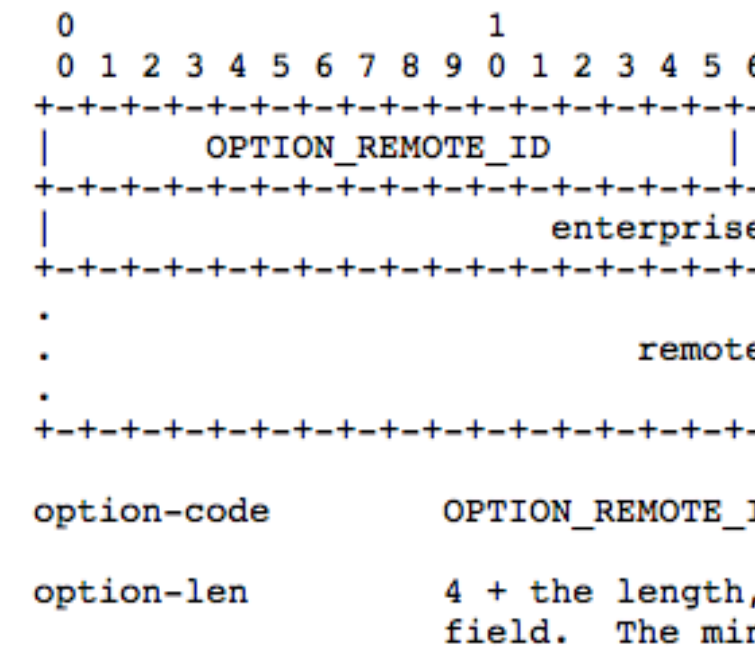

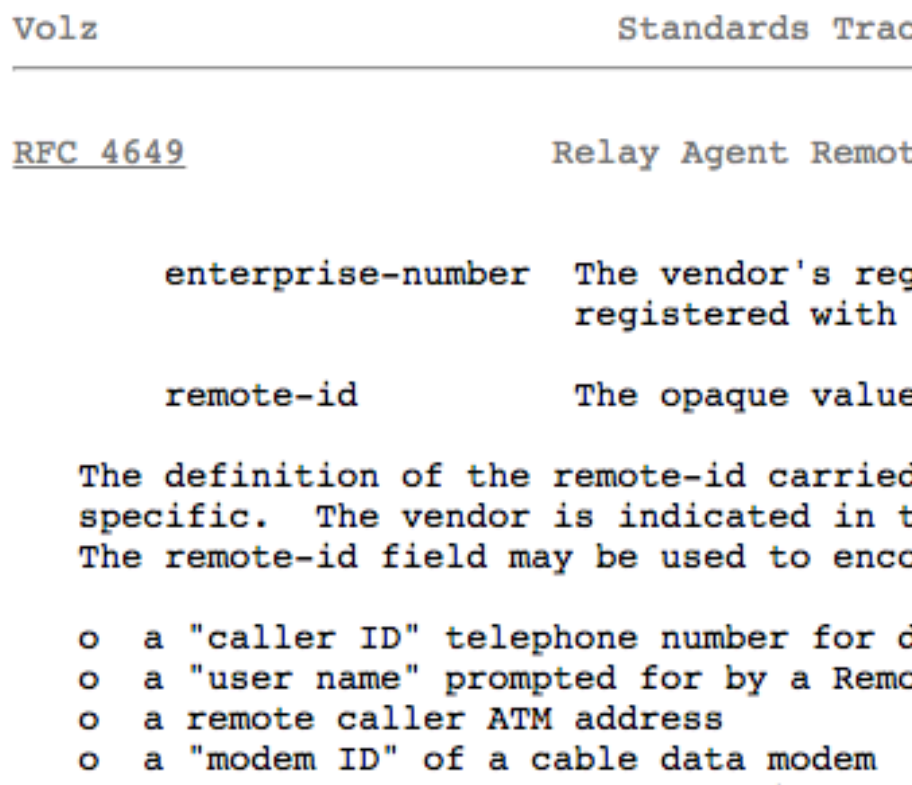

### Remote ID

o the remote IP address of a point-to-point link o a remote X.25 address for X.25 connections

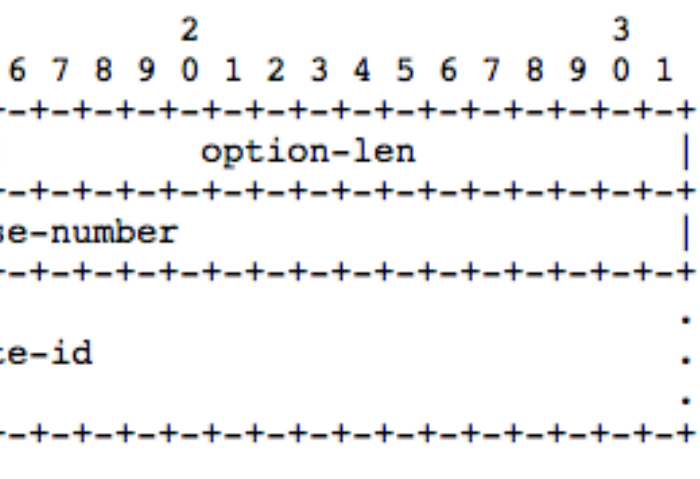

o an interface or port identifier

```
ID (37)
```
Each vendor must ensure that the remote-id is unique for its enterprise-number, as the octet sequence of enterprise-number followed by remote-id must be globally unique. One way to achieve uniqueness might be to include the relay agent's DHCP Unique Identifier (DUID)  $[1]$  in the remote-id.

, in octets, of the remote-id nimum option-len is 5 octets.

ck

 $[Page 2]$ 

te-ID August 2006

gistered Enterprise Number as IANA  $[5]$ .

e for the remote-id.

d in this option is vendor the enterprise-number field. ode, for instance:

dial-up connection ote Access Server

### interlan<del>e</del>

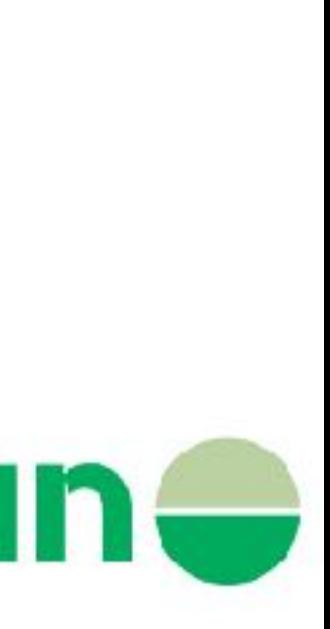

# KEA testing!

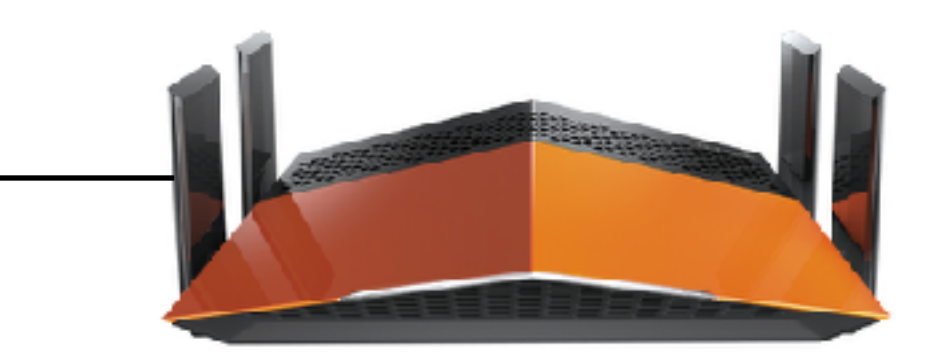

- We only use PD, no IA\_NA
- JSON format was something new! :)
- Logging isn't 100% yet must debug dhcpv6 packets for proper logging

**PD /56**

"name": "kea-dhcp6.packets", "output\_options": [ { "output": "syslog" } ], "debuglevel": 55, <- 55 is needed },

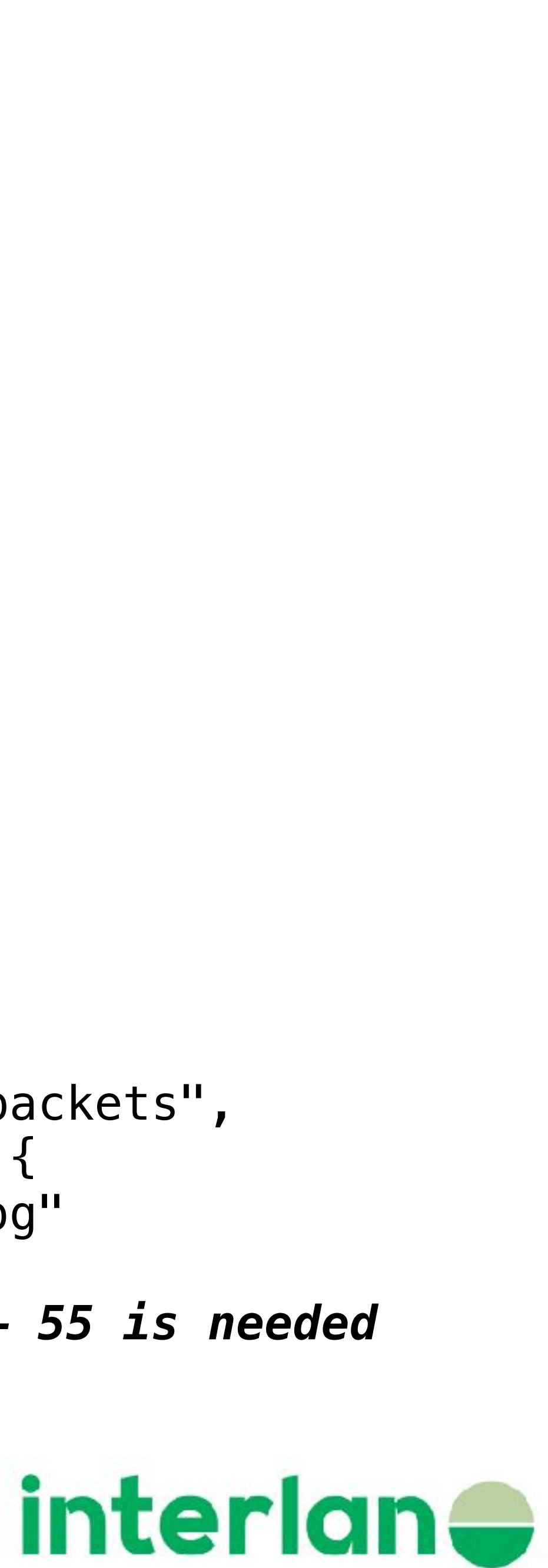

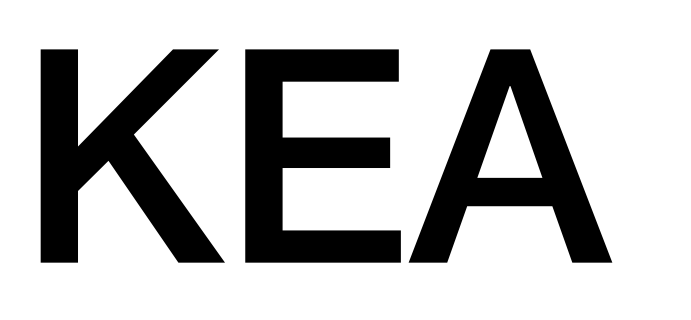

<span id="page-17-0"></span>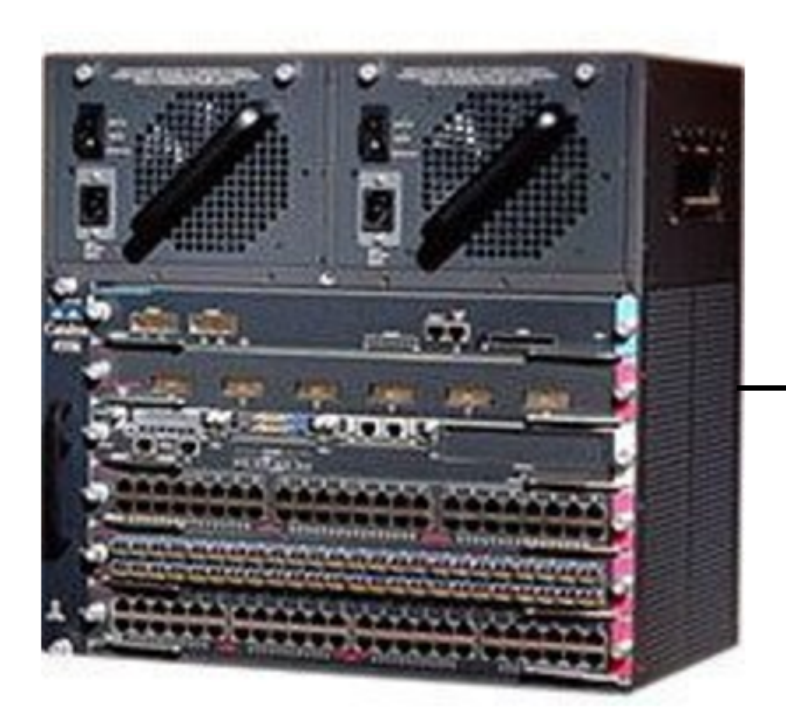

**Link local only No IA\_NA**

{

### KEA

Feb 14 08:51:08 nadhcp2VM LOCAL0: DEBUG [kea-dhcp6.packets] DHCP6\_QUERY\_DATA duid=[00:03:00:01:10:62:eb:36:9d:fc], tid=0x7b23c6, packet details: localAddr=[2001:b48:0:aaaa::bbbb]:0 remoteAddr=[2001:b48:0:aaaa::bbbb]:547#012msgtype=1(SOLICIT), transid=0x7b23c6#012type=00001, len=00010: 00:03:00:01:10:62:eb:36:9d:fc#012type=00003(IA\_NA), len=00012: iaid=184770717, t1=0, t2=0#012type=00006, len=00010: 64(uint16) 31(uint16) 23(uint16) 24(uint16) 99(uint16)#012type=00008, len=00002: 0 (uint16)#012type=00020, len=00000: #012type=00025(IA\_PD), len=00041: iaid=184770717, t1=0, t2=0,#012options:#012 type=00026(IAPREFIX), len=00025: **prefix=2001:b49:80:0010:/56**, preferred-lft=600, valid-lft=600#0121 relay(s):#012relay[0]: msgtype=12(RELAY\_FORWARD), hop-count=0,#012**link-address=2001:b49:80::1**, peer-address=fe80::1262:ebff:fe36:9dfc, 2 option(s)#012type=00018, len=00006: 56:6c:33:35:30:33**#012type=00037, len=00022: 9 (uint32) 020021000DBC000A00030001001F6CD1DB80 (binary)**

```
"name": "kea-dhcp6.packets",
 "output_options": [ { 
     "output": "syslog" 
 } ], 
"debuglevel": 55,
 "severity": "DEBUG" 
 },
```
### interlan<del>e</del>

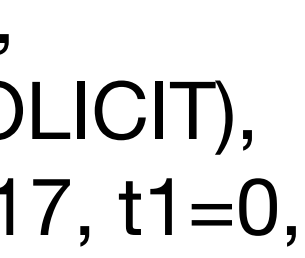

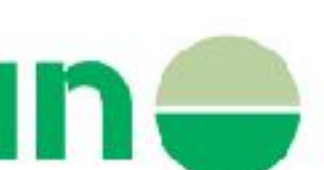

**Option 37 - remote ID**

```
"Dhcp6": {
    "mac-sources": [ "remote-id" ],
.
```
,

{

This is the magic option 37. Unique for every switch and port  $\Rightarrow$  we can identify and provide static and unique /56

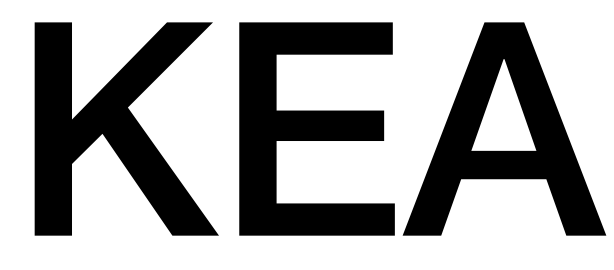

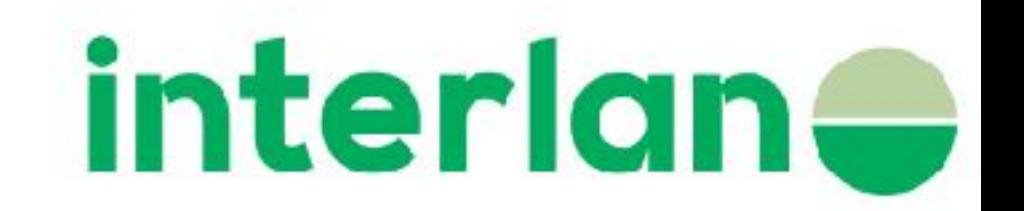

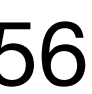

### **020021000DBC000A00030001001F6CD1DB80 =>**

**21:00**  $\neq$  slot 2 port 1 - 22:00  $\neq$  slot 2 port 2 - 20:01 = slot 2 port 8. :) **0D:BC**  $\leq$  vlan 3516 **03:00:01:00:1F:6C:D1:DB:80** = show ipv6 dhcp in the switch

01:00: **21:00** : **0D:BC** : 00:0A:00 : **03:00:01:00:1F:6C:D1:DB:80**

### KEA

 "pd-pools": [ { "prefix": "2001:b49:0080::", "prefix-len": 48,"delegated-len": 56 } ], { "hw-address": "02:00:**21:00**:**0D:BC**:00:0A:00:**03:00:01:00:1F:6C:D1:DB:80**", "prefixes":

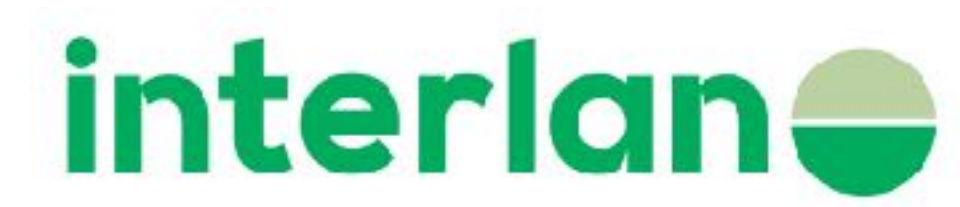

```
"subnet6": [ { 
                          "subnet": "2001:b49:0080::/48", 
                          "reservations": [ 
[ "2001:b49:0080:0100::/56" ] },
. 
.
 } 
\sim 100 \sim 100 \sim 100 \sim 100 \sim 100 \sim 100 \sim 100 \sim 100 \sim 100 \sim 100 \sim 100 \sim 100 \sim 100 \sim 100 \sim 100 \sim 100 \sim 100 \sim 100 \sim 100 \sim 100 \sim 100 \sim 100 \sim 100 \sim 100 \sim 
21:00 = slot 2 port 1 - 22:00 = slot 2 port 2 - 20:01 = slot 2 port 8. :) 
0D:BC = vlan 3516 
03:00:01:00:1F:6C:D1:DB:80 = show ipv6 dhcp in switch 
In this way we can provide "static" /56 per customer 
OBS!! You must fill all /48 with dummy /56 if they not are in use!
```
Same provisioning system for IPv4 and IPv6 - Netadmin

interface Vlan3516 description FTTH\_ro-harkskar01 ipv6 address 2001:B49:80::1/64 ipv6 enable ipv6 nd prefix default no-advertise ipv6 nd prefix 2001:B49:80::/64 no-advertise  **ipv6 nd managed-config-flag ipv6 nd other-config-flag**  ipv6 nd router-preference High **ipv6 nd ra interval 10 ipv6 verify unicast source reachable-via rx allow-default ipv6 dhcp relay destination 2001:B48:0:AAAA::BBBB** ipv6 dhcp relay source-interface Vlan3516 ipv6 dhcp relay trust end

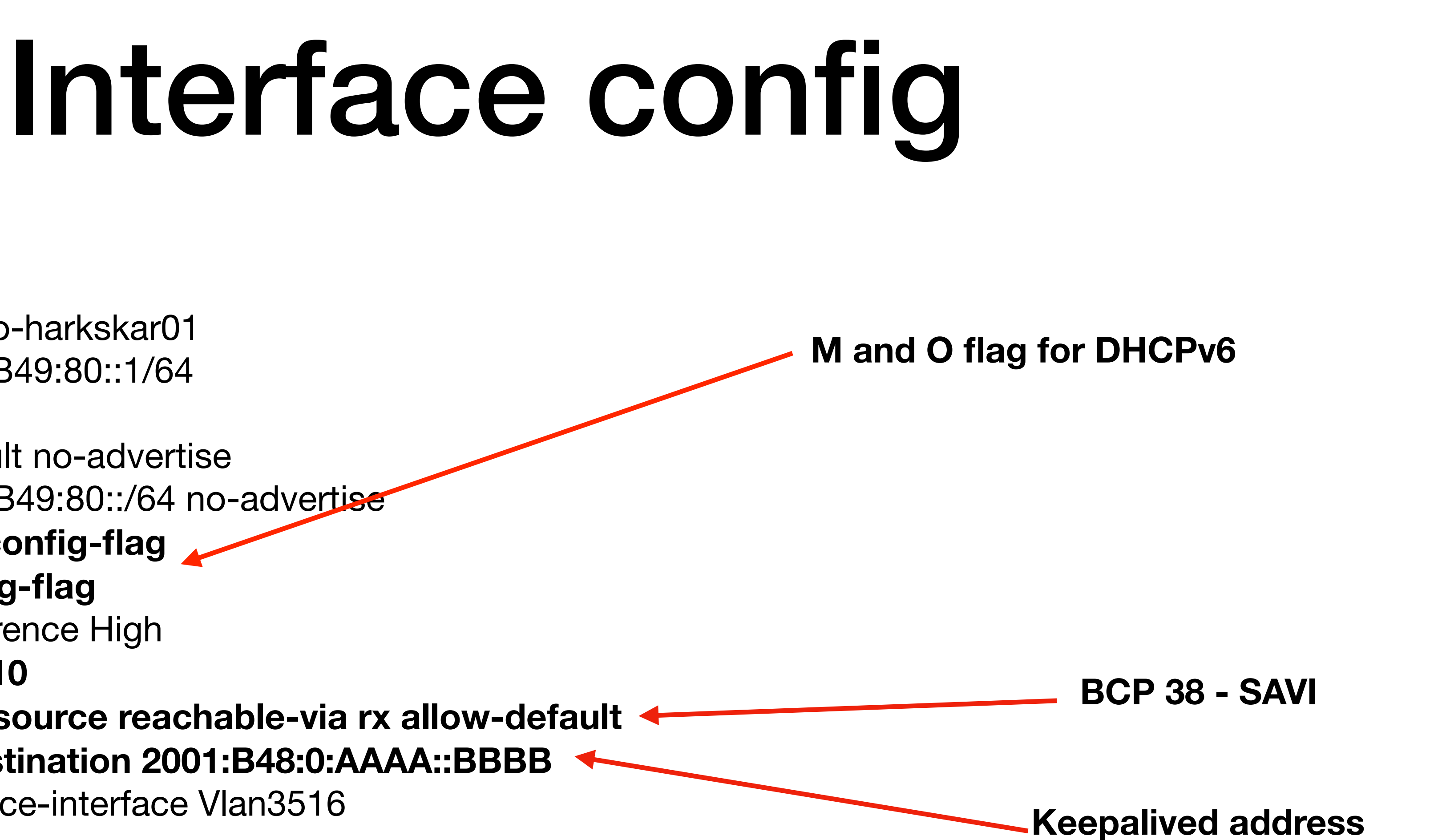

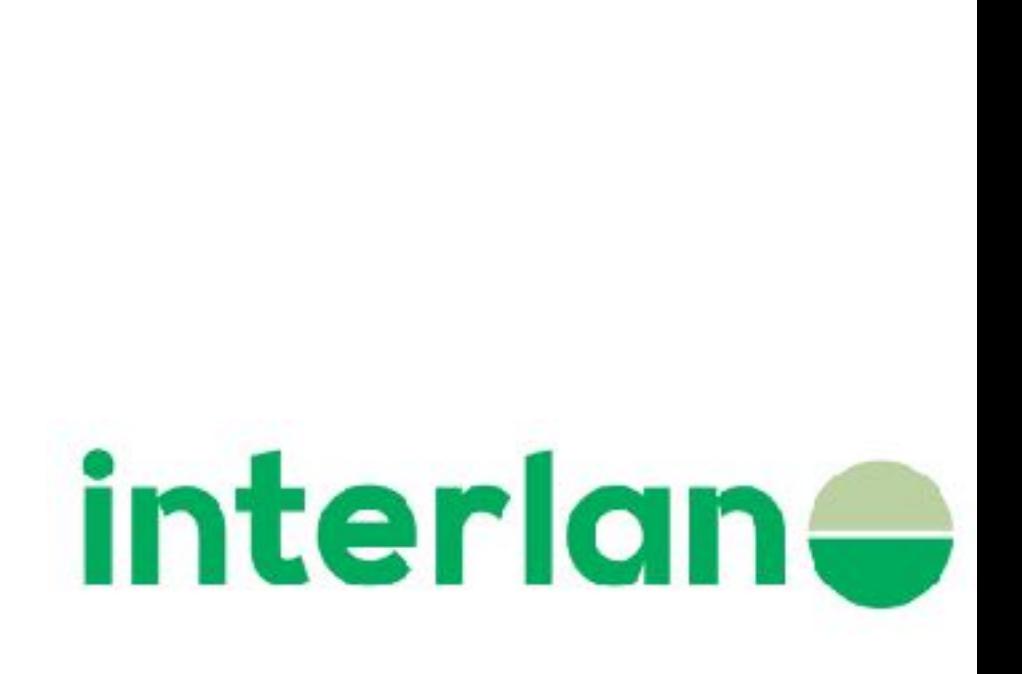

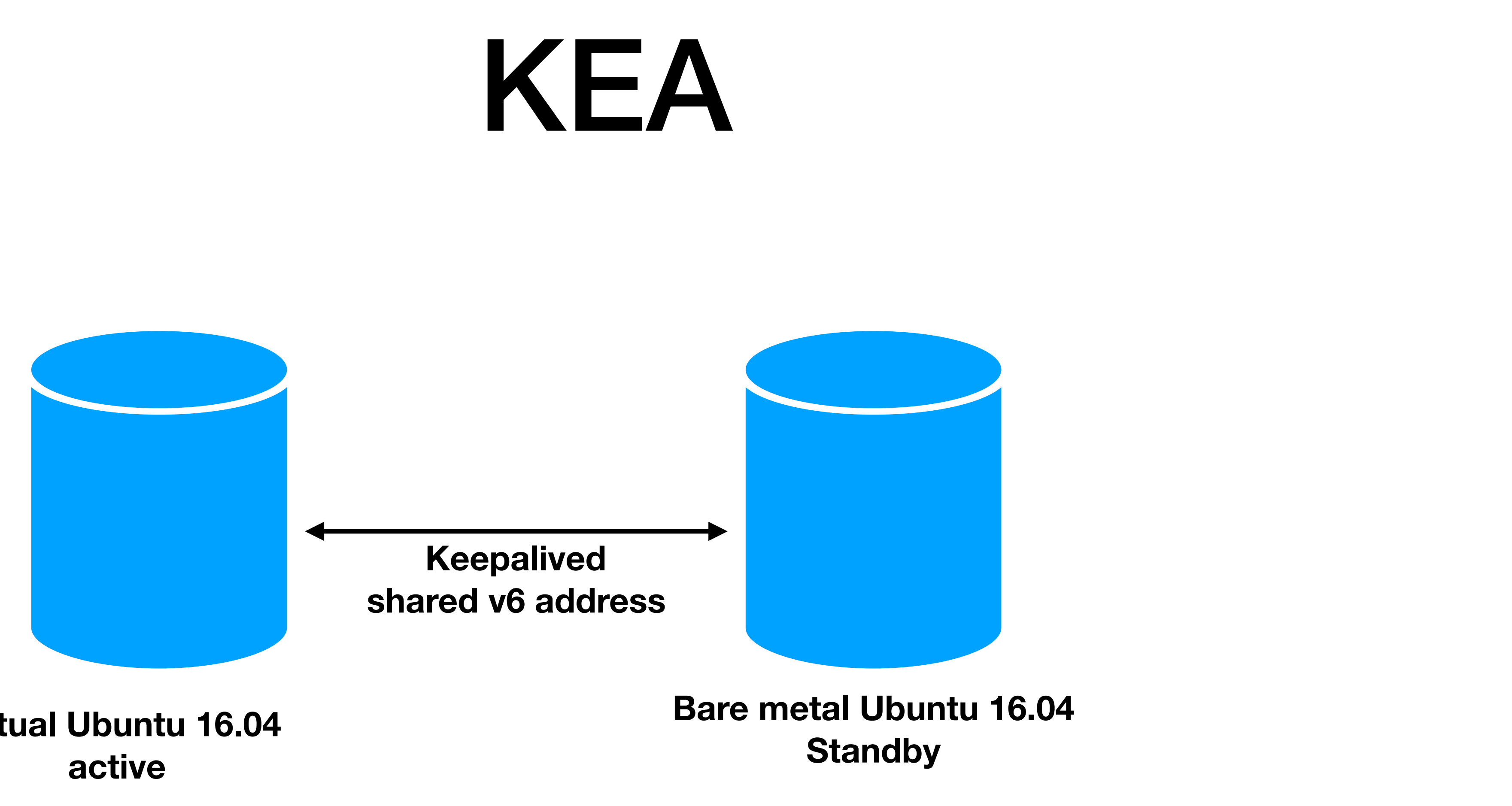

**Virtual Ubuntu 16.04** 

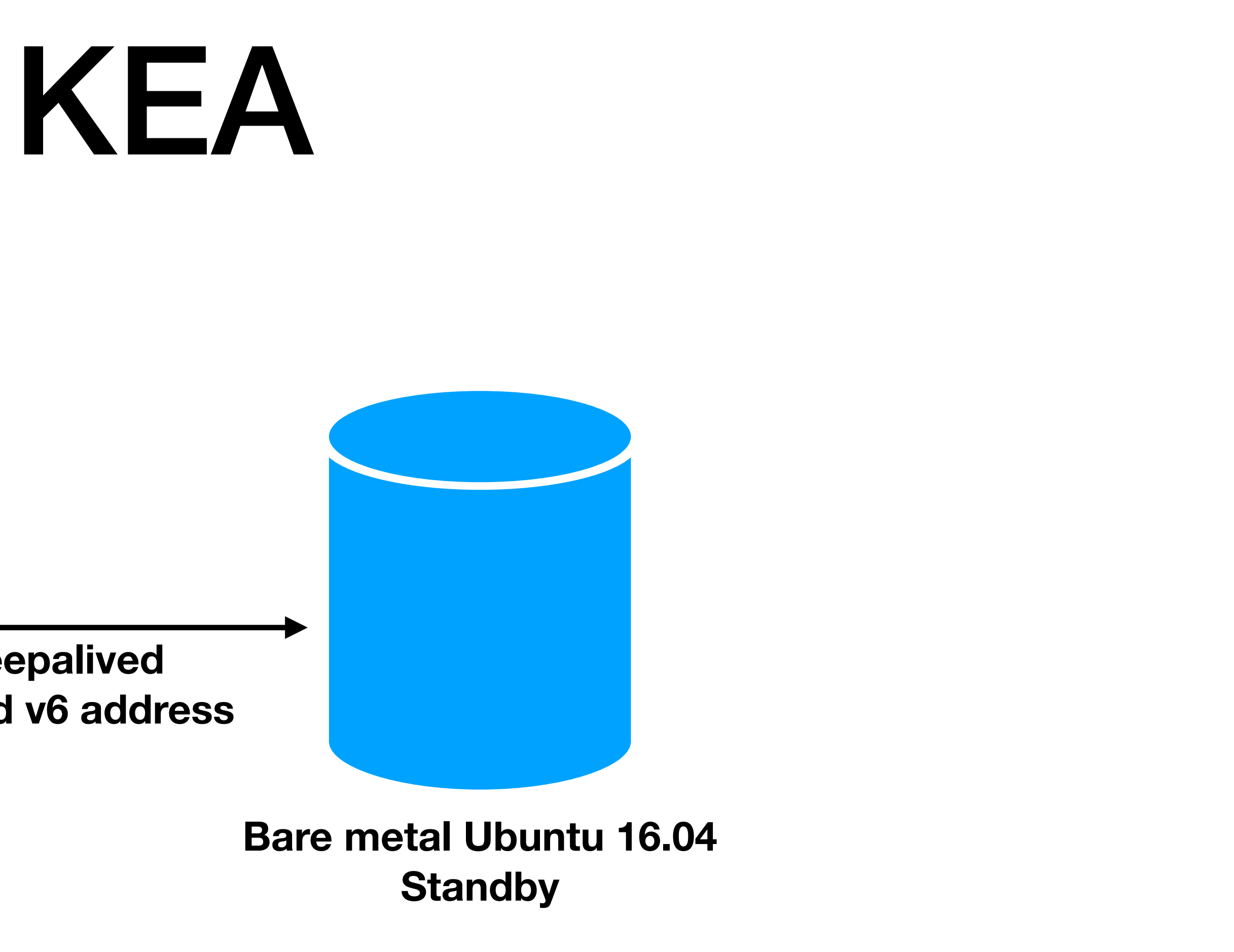

**Same DUID on both server failover not tested - yet :)**

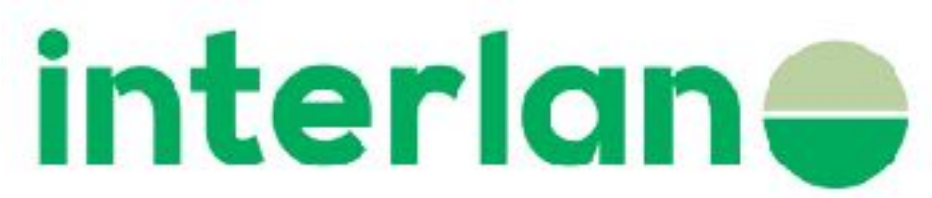

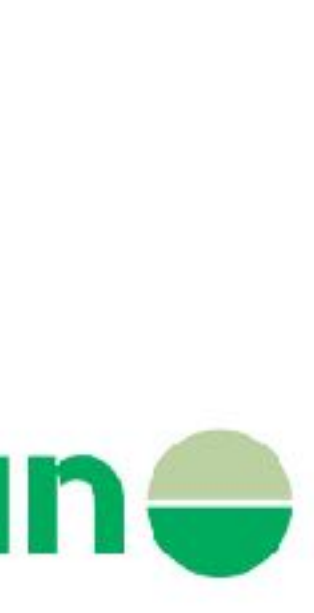

# Result

### **show ipv6 route static**

Relay Bindings associated with default vrf: Prefix: 2001:B49:81:6000::/56 (Vlan3516) DUID: 000100012184B8A618D6C771E4FD IAID: 16345 lifetime: 3600 expiration: 17:15:52 SST Oct 26 2017 Prefix: 2001:B49:81:8C00::/56 (Vlan3516) DUID: 0003000138D547BB78F0 IAID: 751856 lifetime: 3600 expiration: 17:07:51 SST Oct 26 2017 Prefix: 2001:B49:81:B600::/56 (Vlan3516) DUID: 00030001802689EA1FA8 IAID: 151953439 lifetime: 3600 expiration: 17:14:25 SST Oct 26 2017 Prefix: 2001:B49:81:CC00::/56 (Vlan3516) DUID: 000300011062EBF9152D IAID: 185569301 lifetime: 3600 expiration: 17:14:01 SST Oct 26 2017 Summary: Total number of Relay bindings  $=$  4 Total number of IAPD bindings  $=$  4 Total number of IANA bindings  $= 0$ Total number of Relay bindings added by Bulk lease  $= 0$ 

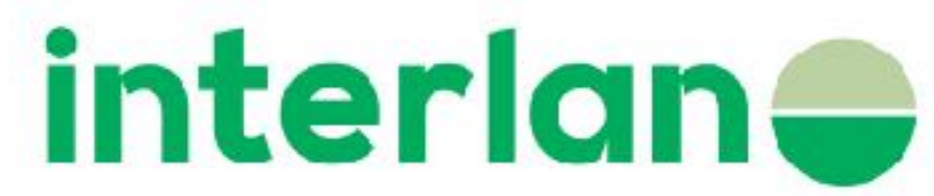

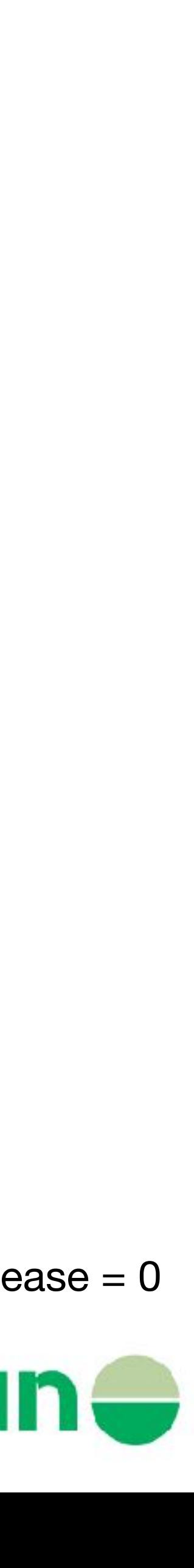

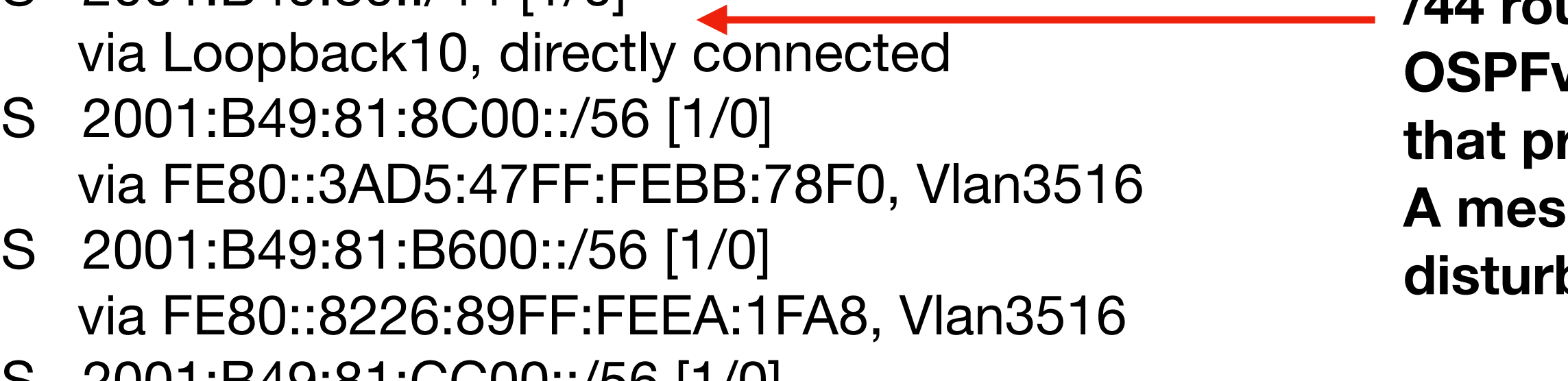

S 2001:B49:81:CC00::/56 [1/0] via FE80::1262:EBFF:FEF9:152D, Vlan3516

### **show ipv6 dhcp relay binding**

IPv6 Routing Table - default - 98 entries Codes: C - Connected, L - Local, S - Static, U - Per-user Static route R - RIP, I1 - ISIS L1, I2 - ISIS L2, IA - ISIS interarea IS - ISIS summary, D - EIGRP, EX - EIGRP external, ND - ND Default NDp - ND Prefix, DCE - Destination, NDr - Redirect, O - OSPF Intra OI - OSPF Inter, OE1 - OSPF ext 1, OE2 - OSPF ext 2, ON1 - OSPF NSSA ext 1 ON2 - OSPF NSSA ext 2, la - LISP alt, lr - LISP site-registrations ld - LISP dyn-eid, lA - LISP away, a - Application S 2001:B49:80::/44 [1/0] **/44 routed to loopback** 

### **OSPFv3 only announces**  r**efix A messy router can only**

**b** local vlan

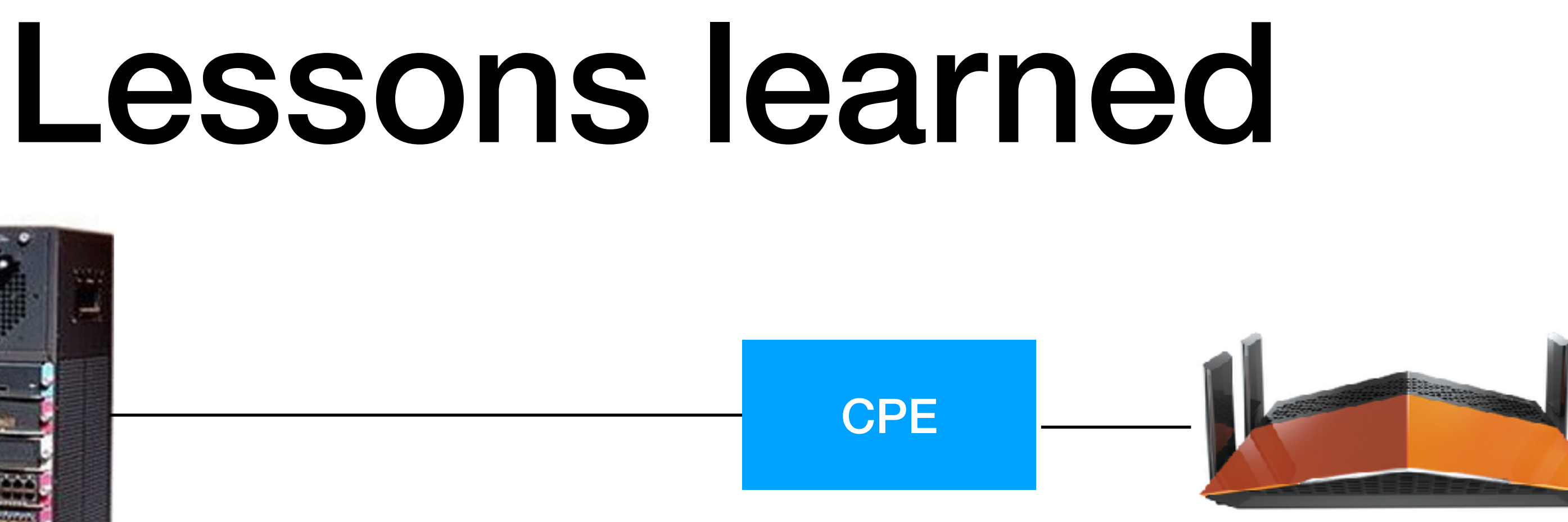

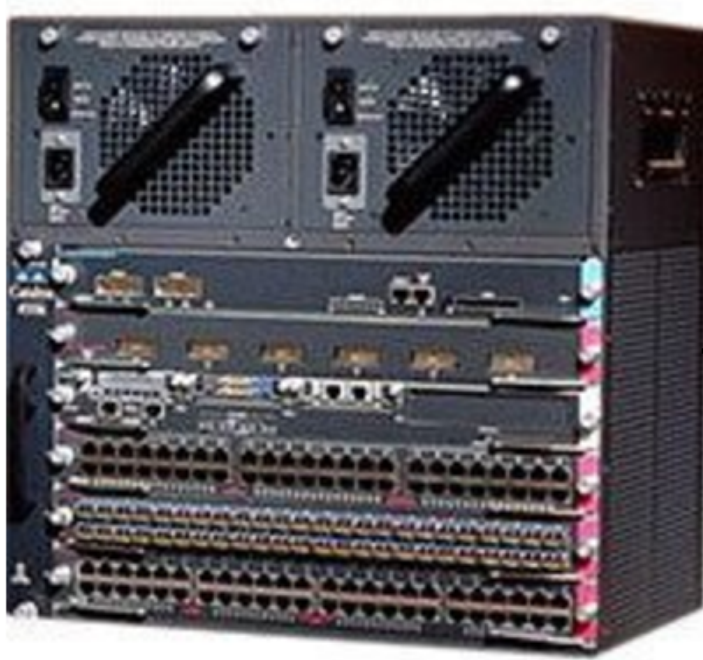

- IGMP snooping in customer's CPE block ICMPv6
- 

### • Disabled IGMP snooping on "wan" port in CPE => ICMPv6 works ok

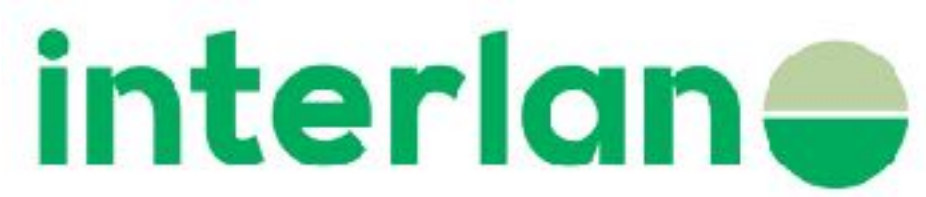

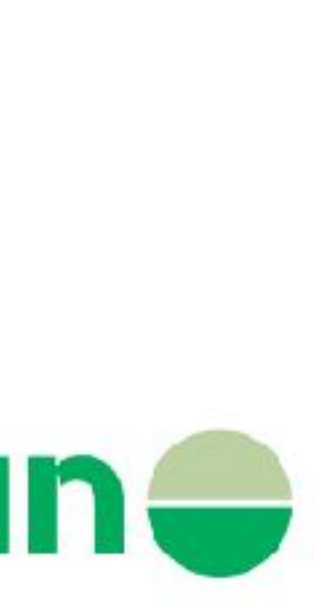

### Lessons learned

- Cisco 4500 reused port number from port 60 to 80 =>
- port 60 had same option 37 as port 1 port  $61 =$  port 2 etc.
- Solved by an upgrade but nothing about it in release notes

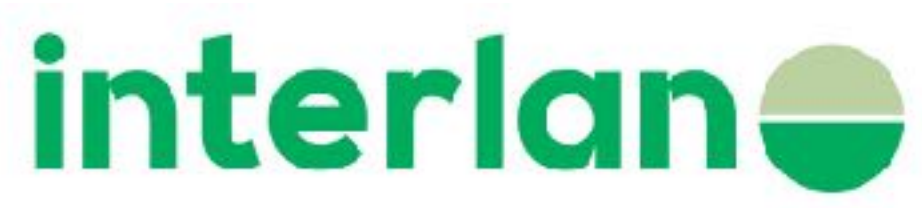

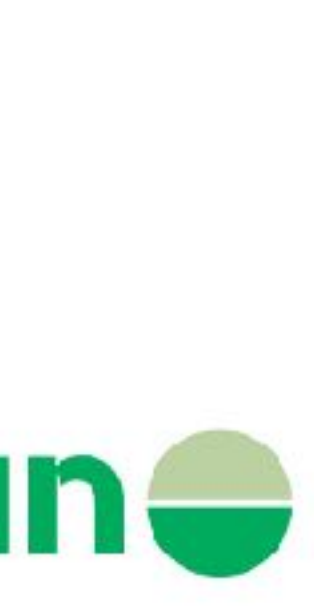

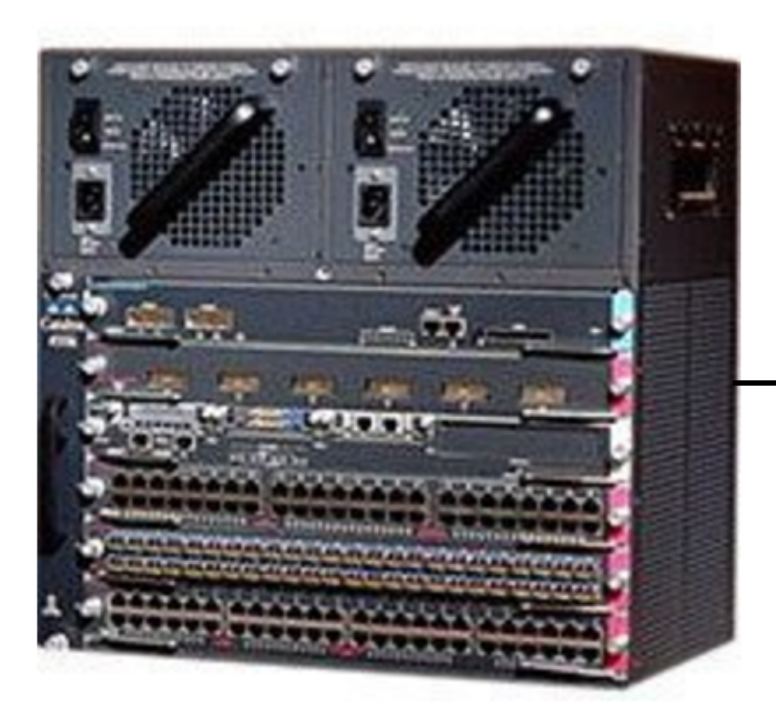

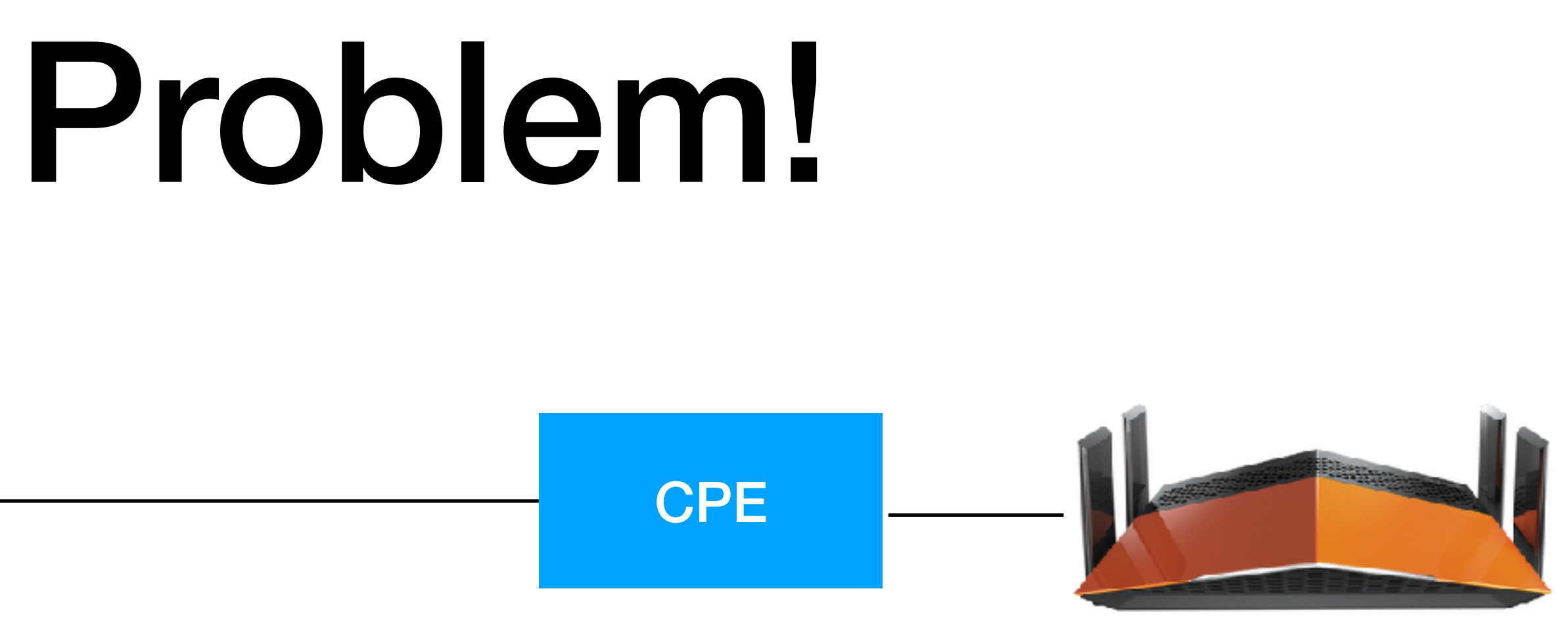

- In Sweden we almost always buy our own homerouter
- IPv6 isn't supported or don't enabled default
- 200 customer => 6 active with IPv6

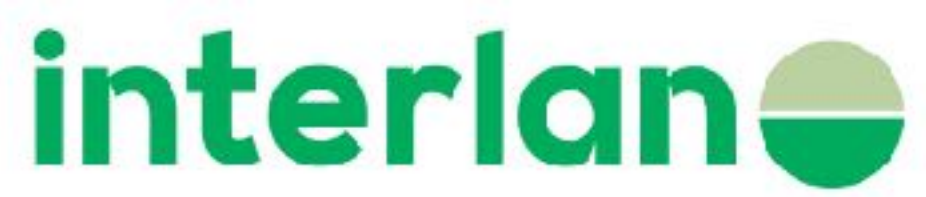

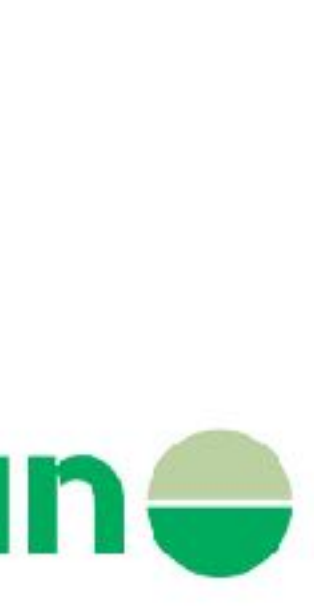

### Thanks!

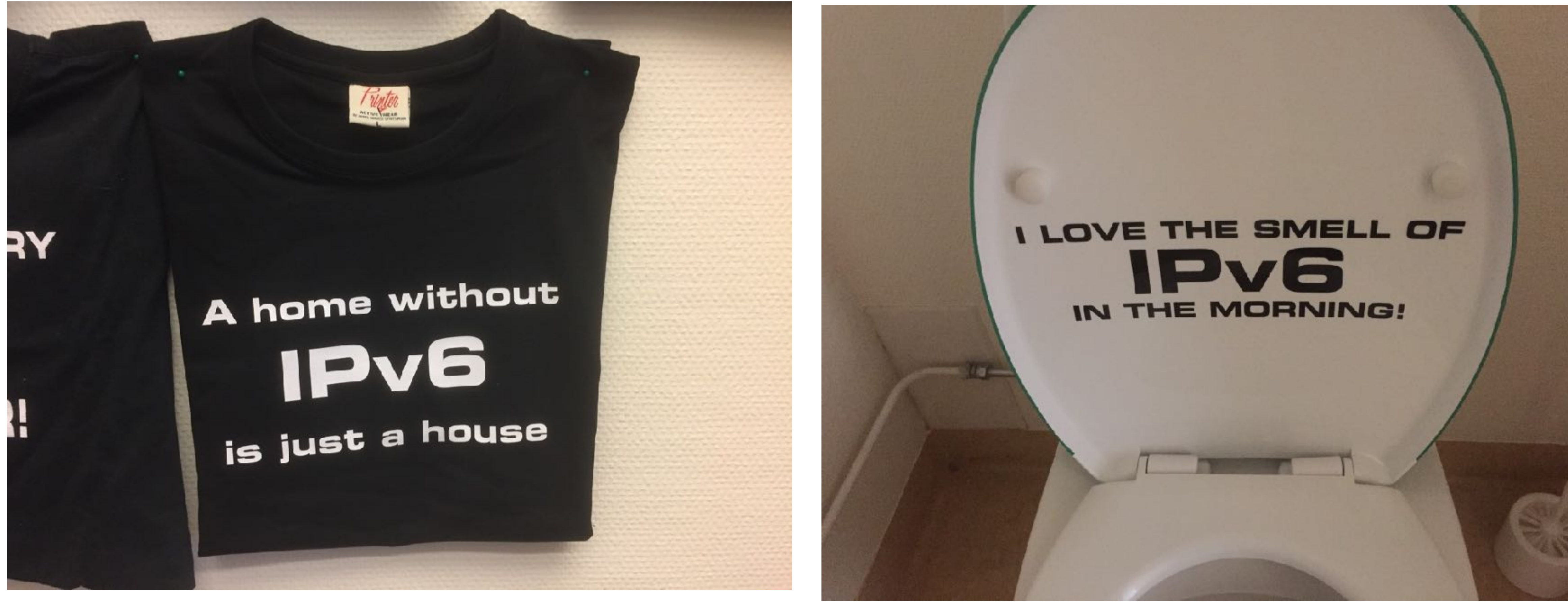

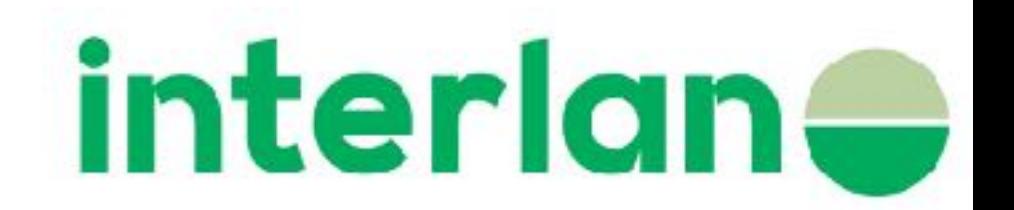

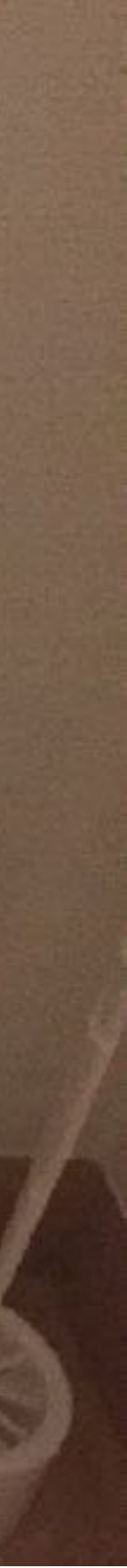